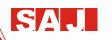

# PD20 Smart Pro Pump Drive User Manual

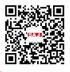

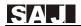

## **Preface**

Thank you for using PD20 smart pro pump drive. This manual provides you with relevant operation instructions and detailed description of parameters. Please read this manual carefully before installation, running, maintenance or inspection.

Please make sure the wiring and the pump's rotation direction is correct before use.

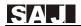

## **Content**

| Pretace                                                  | 1-   |
|----------------------------------------------------------|------|
| Notes for Safe Operation                                 | 4 -  |
| Chapter 1 Operation Panel Instruction                    | 8 -  |
| 1.1 Key Functions                                        | 8 -  |
| 1.2 Indicator Light Instruction                          | 9 -  |
| 1.3 Key Operating Instruction                            | 9 -  |
| 1.4 Pressure Setting Instruction                         | 10 - |
| Chapter 2 Model, Appearance and Wiring                   | 11 - |
| 2. 1 Model Instruction                                   | 11 - |
| 2.2 Outline & Installation Dimensions                    | 11 - |
| 2.3 Installation Diagram                                 | 13 - |
| 2.4 Wiring steps and precautions                         | 13 - |
| 2.4 Wiring Diagram of Main Circuit and Control Terminals | 15 - |
| 2.5 Wiring of Sensors                                    | 16 - |
| Chapter 3 Quick Setting                                  | 19 - |
| Chapter 4 Datasheet of PD20                              | 22 - |
| 4.1 Parameters Displayed at Running Status               | 22 - |
| 4.2 Parameters Displayed at Stopped Status               | 22 - |
| 4.3 Common Parameter Sets of Single-drive                | 23 - |
| 4.4 Common Parameter Groups of Multi-drive Mode          | 25 - |
| 4.5 Debugging Parameter Groups                           | 27 - |
| 4.6 PID and Standby Parameter Sets                       | 29 - |
| 4.7 Parameter Sets of Pump Protection                    | 31 - |
| 4.8 Parameter Sets of Motor                              | 33 - |

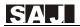

|       | 4.9 Parameter Sets of Protections and Faults3        | 34 -        |
|-------|------------------------------------------------------|-------------|
|       | 4.10 Parameter Sets of Terminals                     | 35 -        |
|       | 4.11 Communication Parameter Sets                    | 37 -        |
|       | 4.12 Monitoring Parameter Sets                       | 39 -        |
|       | 4.13 Agent Parameter Sets                            | 10 -        |
|       | 4.14 Factory Parameter Sets                          | 10 -        |
|       | 4.15 Details of Some Parameters                      | <b>ļ1</b> - |
| Chapt | er 5 Fault Information and Removal                   | 3 -         |
|       | 5.1 Fault Codes Description                          | i3 -        |
|       | 5.2 Common Faults and Handling5                      | 66 -        |
| Chapt | er 6 Communication Protocol                          | 9 -         |
|       | 6.1 Command Codes and Communication Data Description | 59 -        |
| Chapt | er 7 Typical Application Cases                       | 3 -         |
|       | 7.1 Single Pump Control Case 1                       | 53 -        |
|       | 7.2 Single Pump Control Case 2                       | 54 -        |
|       | 7.3 Multi-pump Control Case                          | 66 -        |
|       | 7.4 One Driving Two Case                             | 57 -        |
|       | 7.5 Multi line communication protocol                | 58 -        |

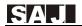

## **Notes for Safe Operation**

Read this instruction manual thoroughly before installation, operation, maintenance or inspection of the smart pump drive. In this manual, safe operation are classified as "WARNING" or "CAUTION".

SPD: Abbreviation of smart pump drive.

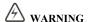

Indicate a potentially dangerous situation which, if not avoided, could result in death or serious injury to personnel.

## A CAUTION

Indicate a potentially dangerous situation which, if not avoided, could result in minor or moderate injury and damage to equipment. It may also be used for warning against unsafe practices.

Even items described as ( CAUTION) may result in a vital accident in some situations. Please follow these important notes:

#### Before Installation

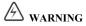

Do not install or operate any SPD that is damaged or has missing parts.

Choose the motor of insulation class B or above. Otherwise it may cause an electrical shock.

#### Installation

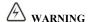

Install the SPD on nonflammable material like metal. Otherwise it may cause a fire.

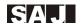

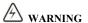

Make sure that the mounting environment is away from metal dust. Otherwise it may cause damage to the SPD.

## A CAUTION

When mounting over two SPDs in the same cabinet or enclosure, install a fan or other cooling device to keep the temperature inside below  $50^{\circ}$ C .

Do not let the conductor head or screws fall into the inside of the SPD. Otherwise it may cause damage to the SPD.

#### Wiring

## **WARNING**

Ensure only qualified personnel to operate. Otherwise it can cause an electrical shock.

Make sure the SPD is isolated from power supply by the circuit breaker. Otherwise it may cause a fire.

Verify that the power supply is turned OFF before start wiring. Otherwise it may cause an electrical shock or fire.

Make sure that the ground terminal is grounded correctly. Otherwise it may cause an electrical shock.

## **CAUTION**

Never connect the AC power supply to output terminals U, V and W. Otherwise the inverter will be damaged and the guarantee is invalid.

Make sure that wiring conforms to EMC requirements and local power safe standard. Make sure to use right wire according to this instruction manual. Otherwise it may cause an accident.

Braking resistor or braking unit cannot be directly connected to DC bus terminals (P+) and (N-). Otherwise it may cause a fire.

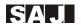

#### Before Turn on the AC Power Supply

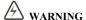

Make sure that the voltage of SPD conforms to the local power supply voltage. Verify that the wiring of input and output is correct and there is no short-circuit in peripheral circuit. Tighten the terminal screws. Otherwise these may cause damage to the SPD.

Turn on the input AC power only after the front cover is put correctly. Otherwise it may cause an electrical shock.

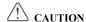

Never perform a hi-pot or withstand voltage test of the SPD. Otherwise it may cause damage to the SPD.

Make sure that the optional parts are connected correctly. Otherwise it may cause damage to the SPD.

#### When the Power is On

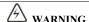

Do not open or remove the front cover when operation. Otherwise it may cause an electrical shock.

Never touch the SPD and optional parts by wet hands. Never touch the connection terminals. Otherwise it may cause an electrical shock.

When the power is on, the SPD will automatically check the power supply circuit. Do not touch U, V, W terminals and motor connection terminals. Otherwise it may cause an electrical shock.

## **CAUTION**

It is dangerous for the personnel to approach the motor and load during rotation of the motor. Do not change the factory parameters or settings unnecessarily. Otherwise it may cause a damage or injury.

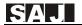

#### Operation

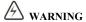

When select the function of restart, do not approach the mechanical load. Otherwise it may cause an injury if it restarts suddenly.

Do not touch the heat sink or discharging resistor. Otherwise it may cause harmful burns to the body.

Never change or check signals if not a professional or qualified personnel. Otherwise it may cause damage and injury.

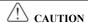

Make sure nothing falls into the mechanical load or SPD. Otherwise it may cause damage. Start or stop SPD by corresponding buttons only. Otherwise it may cause damage.

#### Maintenance

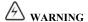

After the main circuit power supply is OFF, make sure the charge LED is OFF when you maintain or inspect. Never maintain or inspect the SPD and mechanical load when the power supply is still ON. Otherwise it may cause damage and injury.

Only qualified or authorized professional personnel can maintain, replace and inspect the SPD. Otherwise it may cause damage and injury.

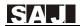

## **Chapter 1 Operation Panel Instruction**

### 1.1 Key Functions

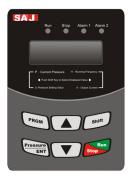

Operation panel diagram

PRGM: used to switch from fixed model to modification model

**Pressure/ENT:** shortcut key of water pressure setting and "confirmation" key of parameter setting

Shift: used to shift display and move cursors in parameter modification

In running status, pressing "shift" can switch back and forth among running frequency, output current, pressure setting and feedback pressure. Press "shift" to modify parameters. Flicker bit is the current bit which can be modified.

▲ **V** keys: used to modify parameter values

Run: start button when using keyboard as starting mode

Stop: stop button and fault reset button when using keyboard as start mode

In stop and parameter monitoring state, pressing "shift" for more than 5 seconds, F0, F1 sets of parameters will be restored to factory settings. When the LED displays "End", restoring factory settings is finished.

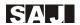

## 1.2 Indicator Light Instruction

Run: (Always on) Running instruction; (Flicker): Sleep or stop instruction

Stop: Stop or standby instruction

Alarm 1: SPD fault alarm

Alarm 2: Pipe network abnormal alarm

## 1.3 Key Operating Instruction

① Function code group (first class)

② Function code (second class)

3 Function code (third class)

**Instruction:** In the third class menu, pressing "PRGM" or "pressure/ENT" can return to the second class menu. Pressing "pressure/ENT" first saves parameters to control board, and then returns to the second class menu and shifts to next function code automatically; pressing "PRGM" returns to the second class menu directly without saving parameters and keeps staying at current function code.

Under the third class menu, only flicker bit can be modified. Press "shift" to select flicker bit.

**Note:** For parameters marked with "●", please modify them in stopped state. Parameters marked with " ◎ " are actual detected and recorded values which can't be modified.

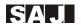

#### Example: Modify F002 from 0 to 1

## Stopped/Running State

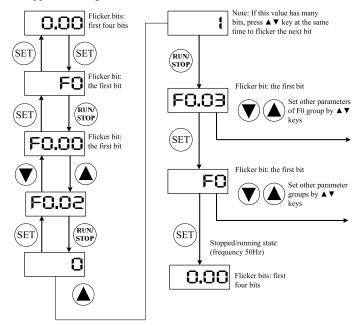

## 1.4 Pressure Setting Instruction

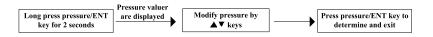

#### Remarks--Pressure Measure:

$$0.1MPa = 100kPa = 1bar = 1kgf/cm^2$$

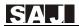

## Chapter 2 Model, Appearance and Wiring

#### 2. 1 Model Instruction

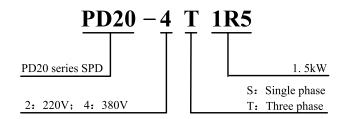

#### 2.2 Outline & Installation Dimensions

(Unit: mm)

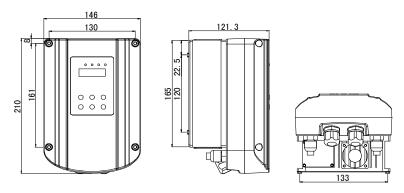

0.75-2.2kW Outline & installation dimensions diagram

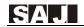

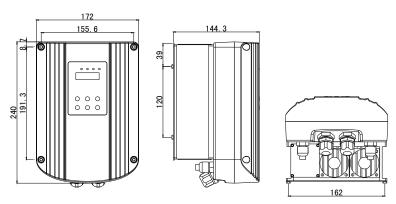

4-7.5kW Outline & installation dimensions diagram

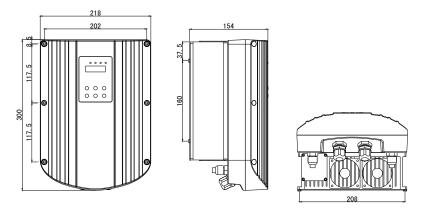

11-18.5kW Outline & installation dimensions diagram

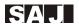

## 2.3 Installation Diagram

**Step 1:** Remove the iron plate at the bottom of the SPD

**Step 2:** Install the baseplate to the motor

Step 3: Fix the SPD on the plate

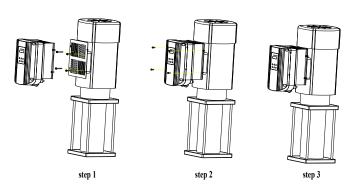

## 2.4 Wiring steps and precautions

#### 2.4.1 Wiring steps

(1) Remove the cover screws, unplug the keyboard line, remove the cover (Be careful not to break the keyboard line)

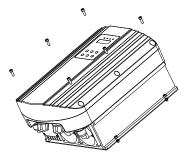

Remove the six screws of cover

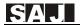

(2) Connect the cable to the terminals correctly through the lower waterproof joint.

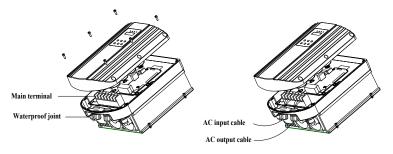

Take the cover and connect the input and output cable (Note: Do not break the keyboard line when take the cover)

(3) Connect the keyboard line, install the cover and screws

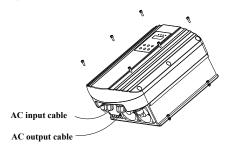

Connect the keyboard line, fix the cover

#### 2.4.2 Precautions

Remove the cover of attention to the keyboard line, not to break

Make sure all cable wiring is correct

Put back the cover to ensure the line back to the keyboard

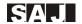

## 2.4 Wiring Diagram of Main Circuit and Control Terminals

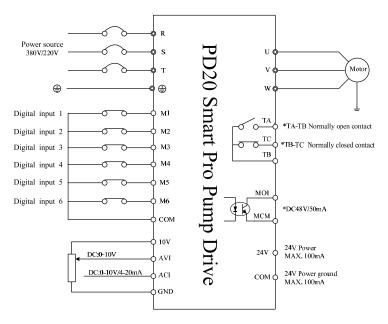

#### Note:

- ① refers to main circuit terminals; control loop terminals
- ② For SPD of 220V, main circuit terminals are R,T.
- ③ Unplug the keyboard connector, do not connect the keyboard line break.

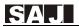

## 2.5 Wiring of Sensors

#### (1) Terminal instruction

- ① 10V/24V --- Terminal of transmissible pressure gauge/pressure transmitter
- ② AVI ---  $0 \sim 10V$  analog signal input terminal
- ③ ACI --- 4 ~ 20mA signal input terminal
- 4 GND --- 10V power ground
- 5 COM --- 24V power ground

#### (2) Wiring diagram

The SPD can be connected to transmissible pressure gauge and pressure transmitter. Please connect wire according to below diagrams.

① Transmissible pressure gauge: working voltage 10VDC, output 0~10VDC. Wiring method is shown as below.

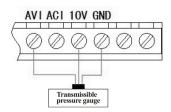

② 24V pressure transmitter: working voltage range 10~30V, output 4~20mA.

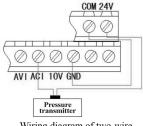

Wiring diagram of two-wire pressure transmitter

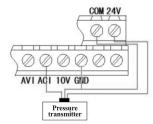

Wiring diagram of three-wire pressure transmitter

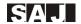

③ 10V pressure transmitter: working voltage range 10DC, output 4~20mA

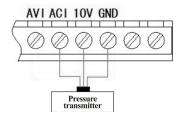

Wiring diagram of three-wire pressure transmitter

#### 2.6 Control Terminal Instruction

### (1) Control terminals

| <b>V</b> 1 | М  | 2   | МЗ | C  | DM | M4   | <b>M</b> 5 | М   | 6 C | MC | 24 | v s | +  |    |    |    |  |
|------------|----|-----|----|----|----|------|------------|-----|-----|----|----|-----|----|----|----|----|--|
| MC         | )1 | MCI | МА | ۷I | AC | 1 10 | ν(         | AND | GND | F  | М  | АМ  | S- | TA | ТВ | TC |  |

#### (2) Control terminal instruction

| Terminal symbol | Terminal symbol                                    | Technical data                                                                                                    |
|-----------------|----------------------------------------------------|----------------------------------------------------------------------------------------------------|
| M1-M6           | Multi-function digital input terminal              | Optical couplers isolation one-way input Enabled when connected to GND. Disabled when open Input voltage range: $9{\sim}36V$ DC Input impedance: $3.3k\Omega$ |
| MO1             | Multi-function output terminal                     | (optical couplers isolation) MAX 48VDC/50mA                                                                                                    |
| MCM             | Common terminal of multi-function output terminals | (optical couplers isolation) MAX 48VDC/50mA                                                                                                    |

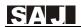

| AVI      | Analog input terminal 1         | Input voltage range: DC 0~10V(input impedance 20KΩ)                                                                                                    |
|----------|---------------------------------|----------------------------------------------------------------------------------------------------|
| ACI      | Analog input terminal 2         | 1. Input voltage range: DC 0~10V or 0/4~20mA, determined by the choice of JP1 jumper on control panel, current input by default. Voltage input with jumper 1-2Pin; current input with jumper 2~3Pin 2.Input impedance: 20KΩ with voltage input; 500Ω with current input |
| 10V      | Analog reference voltage        | 10V ±5%, maximum output current 30mA                                                                                                    |
| GND      | Analog ground terminal          | +10V reference zero potential                                                                                                    |
| FM       | Analog output 1                 | FM:0~10V                                                                                                    |
| AM       | Analog output 2                 | JP2 jumper on the control panel decides whether it is voltage output or current output, current output by default. Current output with jumper 1~2Pin; voltage output with jumper 2~3Pin. 0~10V/0/4~20 mA                                                                |
| TA/TB/TC | Relay output                    | TA-TB: normally open terminals TB- TC: normally closed terminals Contact capacity: AC 250V / 3A / normally open terminals AC 250V / 3A / normally closed terminals                                                                                                    |
| +24V     | +24V power for external devices | Provide +24V power to external devices. Maximum output current 100 mA. Commonly used as digital input working power and external sensor power.                                                                                                    |
| COM      | +24V power public terminal      | Provide +24V power public terminal to external devices                                                                                                    |
| S+/S-    | 485 communication terminal      | Standard 485 communication interface. Please use twisted pair or shielded wire                                                                                                    |

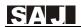

## **Chapter 3 Quick Setting**

#### Please follow the steps below to finish setting

#### Step 1: Set the sensor scope, the sensor type

F0.08 = 10.0 Sensor's scope

F0.09 = 1 Sensor type (0: Voltage feedback 1: Current feedback)

#### Step2: Confirm the motor's rotation direction

Run the pump shortly, monitor if the direction is correct. You can change the rotation direction by 2 ways below:

- ① Shut down the SPD and make sure the display is OFF, the exchange two line of any of U\V\W.
- ② Stop the SPD, Modify F0.02 to 1.

#### Step 3: Adjust the display pressure

There is two way to adjust the display pressure and actual pressure:

- ① If the display pressure is a little higher than actually should be, just make the sensor scope lower. And vice versa.
- ② Adjust parameters: F2.00~F2.03, refer to the manual details.

#### Step4: Macro Settings

Please reference to the table below, to set your system quickly

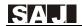

| System Type                | Parameter | Details of Parameters Changed<br>Automatically                            | Details                                                         |
|----------------------------|-----------|---------------------------------------------------------------------------|-----------------------------------------------------------------|
| Solo Pump                  | E0 20 1   | F0.06=1; F1.01=1; F1.02=0;                                                | Auto-Reset, Auto-Start                                          |
| setting                    | F0.20=1   | F1.03 = 0; F2.05=8; F5.12=1                                               | enable, As Rs485 Slave                                          |
| Two SPDs as                | F0.20=2   | F0.06=1; F1.01=1; F1.02=1;                                                | Auto-Reset, Auto-Start                                          |
| Master                     | FU.20-2   | F1.03 = 1; F2.05=8; F5.12=1                                               | enable, As Rs485 Host                                           |
| Three SPDs                 | F0.20=3   | F0.06=1; F1.01=1; F1.02=1;                                                | Auto-Reset, Auto-Start                                          |
| Master                     | FU.20-3   | F1.03 = 2; F2.05=8; F5.12=1                                               | enable, As Rs485 Host                                           |
| Four SPDs                  | F0.20=4   | F0.06=1; F1.01=1; F1.02=1;                                                | Auto-Reset, Auto-Start                                          |
| Master                     | FU.20-4   | F1.03 = 3; F2.05=8; F5.12=1                                               | enable, As Rs485 Host                                           |
| Five SPDs                  | F0.20=5   | F0.06=1; F1.01=1; F1.02=1;                                                | Auto-Reset, Auto-Start                                          |
| Master                     | FU.20-3   | F1.03 = 4; F2.05=8; F5.12=1                                               | enable, As Rs485 Host                                           |
| One SPD, one grid          | F0.20=6   | F0.06=1; F1.01=1; F1.02=0;<br>F1.03 =0; F2.05=8; F5.12=1; F7.07=2         | Auto-Reset, Auto-Start<br>enable, Use RO1 control<br>a Pump     |
| Emergent<br>Mode           | F0.20=9   | F2.05=5; F0.06=1; F5.12 = 1                                               | Auto-Reset, Auto-Start<br>enable, Frequency<br>source changed   |
| SPD network,<br>Slave No.1 | F0.20=11  | F0.05=2;F0.06=1;F1.00=1;F1.01=0;<br>F1.02=1;F1.04=1; F2.05=9; F5.12=1     | Auto-Reset, Auto-Start<br>enable, SPD commu<br>address set to 1 |
| SPD network,<br>Slave No.2 | F0.20=12  | F0.05=2; F0.06=1; F1.00=2; F1.01=0;<br>F1.02=1; F1.04=1;F2.05=9; F5.12=1; | Auto-Reset, Auto-Start<br>enable, SPD commu<br>address set to 2 |
| SPD network,<br>Slave No.3 | F0.20=13  | F0.05=2; F0.06=1; F1.00=3; F1.01=0;<br>F1.02=1;F1.04=1; F2.05=9; F5.12=1  | Auto-Reset, Auto-Start<br>enable, SPD commu<br>address set to 3 |
| SPD network,<br>Slave No.4 | F0.20=14  | F0.05=2; F0.06=1; F1.00=4; F1.01=0;<br>F1.02=1; F1.04=1; F2.05=9; F5.12=1 | Auto-Reset, Auto-Start<br>enable, SPD commu<br>address set to 4 |
| Settings                   | F0.20=0   | F0.06=0;                                                                  | Auto-reset & Auto-start disable.                                |

Step5: Press Key "Pressure" 2 second, set the pressure you need. Then press RUN.

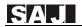

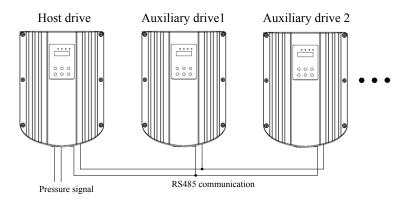

#### Outline

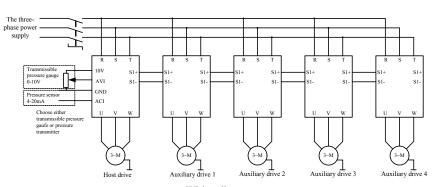

Wiring diagram

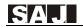

## **Chapter 4 Datasheet of PD20**

**Note:** "O": The parameter can be modified in both standby and operating state.

"•": The parameter can't be modified in operating state.

"O":The parameter is the actual detected and recorded value which can't be modified.

When the SPD is power on, only parameters of level 0 are shown. Set F0.15=1, confirm by pressing "Pressure/ENT" key to confirm and parameters of other levels can be shown.

## 4.1 Parameters Displayed at Running Status

Note: Press "Shift" key to switch

| Display | Name                     | Description                        | Unit   | Remarks |
|---------|--------------------------|------------------------------------|--------|---------|
| P       | Current pressure         | Pressure value of actual operation | bar    | 0       |
| Н       | Running frequency        | Current running frequency          | Hz     | 0       |
| d       | Set pressure/temperature | Set pressure/temperature           | bar/°C | 0       |
| A       | Running current          | Actual output current of the SPD   | A      | 0       |

## 4.2 Parameters Displayed at Stopped Status

Note: Press "Shift" key to switch

| Display | Name                     | Description                        | Unit  | Remarks |
|---------|--------------------------|------------------------------------|-------|---------|
| P       | Current pressure         | Pressure value of actual operation | bar   | 0       |
| d       | Set pressure/temperature | Set pressure/temperature           | bar/℃ | 0       |
|         | DC Bus voltage           | Pressure value of DC bus           | V     | 0       |

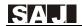

## 4.3 Common Parameter Sets of Single-drive

| Function code | Description                       | Set<br>range  | Unit | Default | Display<br>level | Modific<br>ation<br>level | Notes                                                                                                    |
|---------------|-----------------------------------|---------------|------|---------|------------------|---------------------------|----------------------------------------------------------------------------------------------------|
| F0.00         | Pre-set pressure                  | 0.0~<br>F0.08 | bar  | 3.0     | 0                | 0                         | In multi-drive mode, users only need to set parameters of the host drive.                                                                                                    |
| F0.01         | Startup<br>pressure<br>derivation | 0.0~<br>F0.00 | bar  | 0.3     | 0                | 0                         | Wakeup from standby mode when<br>the pressure is lower than pre-set<br>pressure                                                                                                    |
| F0.02         | Motor<br>rotation<br>direction    | 0~1           |      | 0       | 0                | •                         | 0:Forward<br>1:Reverse<br>Rotation direction can be changed<br>by modifying this parameter                                                                                                    |
| F0.03         | Antifreeze function               | 0~2           |      |         | 0                | •                         | 0: Off<br>1:On, counting as second<br>2:On, counting as minute<br>Self-antifreeze function of the pump<br>refers to description of F4.09~F4.11                                                                                                |
| F0.04         | Water<br>leakage<br>coefficient   | 0.0~<br>100.0 |      | 2.0     | 0                | 0                         | The bigger the water leakage, the bigger the coefficient.                                                                                                    |
| F0.05         | Start/stop<br>source option       | 0~3           |      | 0       | 0                | 0                         | 0:Keyboard start/stop<br>1:Terminal start/stop<br>2:Start/stop by communication<br>control<br>3:Start/stop according to the<br>pressure of water inlet<br>Note: This parameter of auxiliary<br>drives must be set to 2 in multi-drive<br>mode |
| F0.06         | Auto-starting option              | 0~1           |      | 0       | 0                | •                         | 0:Disabled<br>1:Enabled<br>Note: The function is invalid when<br>F0.05 = 3                                                                                                    |
| F0.07         | Auto-starting delay time          | 0.0~<br>100.0 | S    | 1.0     | 0                | •                         | Delay time while auto-starting                                                                                                    |
| F0.08         | Sensor range                      | 0.0~<br>200.0 | bar  | 10.0    | 0                | •                         | The maximum range of sensor                                                                                                    |
| F0.09         | Feedback<br>type of sensor        | 0~1           |      | 1       | 0                | •                         | 0:Voltage feedback<br>1:Current feedback                                                                                                    |

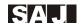

| Function code | Description                              | Set<br>range    | Unit | Default | Display<br>level | Modific<br>ation<br>level | Notes                                                                                                    |
|---------------|------------------------------------------|-----------------|------|---------|------------------|---------------------------|----------------------------------------------------------------------------------------------------|
| F0.10         | Set value of<br>high pressure<br>alarm   | F0.00~<br>F0.08 | bar  | 9.0     | 0                | 0                         | When feedback pressure is bigger than this set pressure, it alarms and stops when the delay time set by F4.08 is over. When the pressure returns to normal, after the same delay time, the fault is solved automatically.                                                                                                    |
| F0.11         | Set value of<br>low pressure<br>alarm    | 0.0~<br>F4.01   | bar  | 0.0     | 0                | 0                         | When the feedback pressure is less than this set pressure, it alarms and stops after alarm delay set by F4.08. This function is invalid when this parameter is set as 0. When the pressure returns to normal, after the same delay, the fault is solved automatically.                                                                                                    |
| F0.12         | Pressure point to stop at inlet          | 0.0~<br>F0.08   | bar  | 3.2     | 0                | 0                         | It is valid when F0.05 = 3. The frequency converter starts when pressure feedback of water inlet is less than F0.13. The frequency converter stops when pressure feedback of Water inlet is bigger than or equals to F0.12.                                                                                                    |
| F0.13         | Pressure point to start at inlet         | 0.0~<br>F0.12   | bar  | 3.0     | 0                | 0                         |                                                                                                    |
| F0.14         | Displayed<br>parameters at<br>user level | 0000~<br>FFFF   |      | 0000    | 0                | 0                         | This parameter is a 16-bit binary number. Bit 0-bit 16 corresponds to F0-FF 16 group of parameters respectively. When the bit is set as 0, the corresponding group of parameters is hidden; when the bit is set as 1, the corresponding group of parameters is displayed. However, F0, FD and FE group of parameters will always be displayed no matter corresponding bits are set as 0 or 1. For more details, please refer to parameter instruction. |
| F0.15         | Parameter<br>display level<br>setting    | 0~3             |      | 0       | 0                | 0                         | 3: Parameters of SPD manufacture<br>2: Parameters of Pump manufacture<br>1: Agent parameters<br>0: User parameters                                                                                                    |

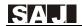

| Function code | Description                                | Set<br>range | Unit | Default | Display<br>level | Modific<br>ation<br>level | Notes                   |
|---------------|--------------------------------------------|--------------|------|---------|------------------|---------------------------|-------------------------|
| F0.16         | Product<br>number                          |              |      |         | 0                | 0                         | Product predefined      |
| F0.17         | Software version                           |              |      |         | 0                | 0                         |                         |
| F0.18         | Acceleration time                          | 0.1~<br>3600 | s    | 5.0     | 0                | 0                         |                         |
| F0.19         | Deceleration time                          | 0.1~<br>3600 | S    | 4.0     | 0                | 0                         |                         |
| F0.20         | Parameter<br>locker &<br>Macro<br>function | 0~14         |      | 0       | 0                | 0                         | Refer to quick settings |

## 4.4 Common Parameter Groups of Multi-drive Mode

| Function code | Description                                    | Set<br>range | Unit | Default | Display<br>level | Modific<br>ation<br>level | Notes                                                                                                    |
|---------------|------------------------------------------------|--------------|------|---------|------------------|---------------------------|----------------------------------------------------------------------------------------------------|
| F1.00         | Local SPD communication address                | 0~247        |      | 1       | 1                | •                         | 1~4 is the address of auxiliary drives. The address of host drive can be any other values.                                                                                                    |
| F1.01         | Host/<br>auxiliary<br>frequency<br>giving mode | 0~1          |      | 1       | 1                | •                         | 0: frequency is given by auxiliary drives. By default, the value of F0.05 is 2, referring to communication start; the value of F2.05 is 9, referring to setting frequency by communication.  Note: Pressure feedback signal is not accepted in this mode.  1: Frequency is given by the host drive. By default, the value of F0.05 is 0, referring to keyboard start; the value of F2.05 is 8, referring to setting frequency by PID. Frequency feedback signal must be connected in this mode. |

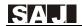

| Function code | Description                                              | Set<br>range  | Unit | Default | Display<br>level | Modific<br>ation<br>level | Notes                                                                                                    |
|---------------|----------------------------------------------------------|---------------|------|---------|------------------|---------------------------|----------------------------------------------------------------------------------------------------|
| F1.02         | Multi-drive<br>mode choice                               | 00~11         |      | 1       | 1                | •                         | Ones: On-line mode 0: single pump mode, Host-auxiliary function is disabled. 1: Multi-drive mode. The one with F1.01=1 is the host drive and it sends commands to auxiliary drives; those with F1.01=0 are auxiliary drives and it just accepts frequency commands from the host drive. Tens: Switch of sending status 0: Do not send native status 1: send native status                                      |
| F1.03         | Auxiliary<br>number                                      | 0~4           | set  | 0       | 1                | •                         | 0: Cancel the control of the host drive over the auxiliaries.  Note: This parameter is only set in the host drive. Don't set this parameter in auxiliary drives.                                                                                                    |
| F1.04         | Backup<br>settings of<br>the host<br>drive and<br>others | 0000~<br>1111 |      | 0000    | 1                | 0                         | Ones: Backup host 0: Disable this function 1: When this slave machine reports fault, it switches to the host drive running automatically. Tens: Rotation mode 0: Rotation with power on time interval 1: Rotation with running time interval Hundreds: Multi pump mode 0: Overflow modes. 1:Equally divided between the pump frequency Thousands: Add pump delay 0: Add pump delay enabled 1: Do not use delay |
| F1.05         | Alternating time                                         | 0~3600        | min  | 120     | 1                | 0                         | The host SPD and the auxiliary SPD alternating time.                                                                                                    |

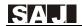

| Function code | Description                          | Set<br>range | Unit | Default | Display<br>level | Modific<br>ation<br>level | Notes                                                                                                    |
|---------------|--------------------------------------|--------------|------|---------|------------------|---------------------------|----------------------------------------------------------------------------------------------------|
| F1.06         | Function<br>setting of<br>small pump | 0~10         |      | 5       | 1                | 0                         | It is invalid when this address is<br>bigger than the number of auxiliary<br>drives. 0 means that the host drive is<br>the small pump. |

## 4.5 Debugging Parameter Groups

| Function code | Description              | Set<br>range   | Unit | Default | Display<br>level | Modific<br>ation<br>level | Notes                                                                                                    |
|---------------|--------------------------|----------------|------|---------|------------------|---------------------------|----------------------------------------------------------------------------------------------------|
| F2.00         | Lower limit of AVI input | 0.00~<br>10.00 | V    | 0.00    | 1                | 0                         | Used to correct the lower limit of AVI signal                                                                                                    |
| F2.01         | Upper limit of AVI input | 0.00~<br>10.00 | V    | 10.00   | 1                | 0                         | Used to correct the upper limit of AVI signal                                                                                                    |
| F2.02         | Lower limit of ACI input | 0.0~<br>20.00  | mA   | 4.00    | 1                | 0                         | Used to correct the lower limit of ACI signal                                                                                                    |
| F2.03         | Upper limit of ACI input | 0.0~<br>20.00  | mA   | 20.00   | 1                | 0                         | Used to correct the lower limit of ACI signal                                                                                                    |
| F2.04         | Pressure<br>correction   |                | bar  |         | 1                | 0                         | Pressure correction steps:  1. Make the system output pressure less than 1.0 bar. Enter F2.04 after the pressure is steady. Adjust the value of F2.04 to match the pressure meter. Save the setting and the system will record this pressure point.  2. Make the system output pressure bigger than the value of the first time (such as 1/4 of the sensor range). Enter F2.04 after the pressure is steady. Adjust the value of F2.04 to match the pressure meter. Save the setting and the system will record the second pressure point. The SPD will correct the displayed pressure automatically according to these two points after finishing above two steps. |

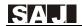

| Function code | Description                                       | Set<br>range    | Unit | Default                                       | Display<br>level | Modific<br>ation<br>level | Notes                                                                                                    |
|---------------|---------------------------------------------------|-----------------|------|-----------------------------------------------|------------------|---------------------------|----------------------------------------------------------------------------------------------------|
| F2.05         | Frequency<br>source choice                        | 0~9             |      | 8                                             | 1                | •                         | 0:set by digital up/down keys 1:panel potentiometer 2:AVI 3:ACI 8:PID 9:setting by communication Choose 8 for the host drive Choose 9 for auxiliary drives Choose 5 for emergent water supply. |
| F2.06         | Upper limit<br>of running<br>frequency            | F2.08~<br>F2.07 | Hz   | 50.00                                         | 1                | •                         |                                                                                                    |
| F2.07         | Maximum output frequency                          | 10.00~<br>600.0 | Hz   | 50.00                                         | 1                | •                         |                                                                                                    |
| F2.08         | Lower limit<br>of running<br>frequency            | 0.00~<br>F2.06  | Hz   | 0.00                                          | 1                | •                         |                                                                                                    |
| F2.09         | Options when it reaches the lower limit frequency | 0~2             |      | 2                                             | 1                | •                         | 0:run at the lower limit frequency<br>1:stop<br>2:standby                                                                                                    |
| F2.10         | Setting of carrier frequency                      | 1.0~<br>15.0    | kHz  | Set<br>according<br>to the<br>machine<br>type | 1                | 0                         | Noise of the motor can be adjusted by modifying this value                                                                                                    |

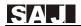

## 4.6 PID and Standby Parameter Sets

| Function code | Description                             | Set<br>range   | Unit | Default | Display<br>level | Modific<br>ation<br>level | Notes                                                                                                    |
|---------------|-----------------------------------------|----------------|------|---------|------------------|---------------------------|----------------------------------------------------------------------------------------------------|
| F3.00         | Proportional gain                       | 0.00~<br>100.0 | %    | 5.00    | 1                | 0                         | The bigger this parameter is, the quicker the response speed of water pressure system will be. However, if the value is too big, the system will oscillate. The value should be adjusted according to different water supply system.                                                                                                    |
| F3.01         | Integral time                           | 0.01~<br>10.00 | s    | 0.36    | 1                | 0                         |                                                                                                    |
| F3.02         | Derivative time                         | 0.00~<br>10.00 | S    | 0       | 2                | 0                         |                                                                                                    |
| F3.03         | Sampling period                         | 0.00~<br>100.0 | s    | 0.01    | 1                | 0                         |                                                                                                    |
| F3.04         | Deviation limit of PID control          | 0.0~<br>100.0  | %    | 0.3     | 1                | 0                         |                                                                                                    |
| F3.05         | PID source setting choice               | 0              |      | 0       | 1                | 0                         | 0: Setting by keyboard                                                                                                    |
| F3.06         | PID output<br>characteristics<br>choice | 00~11          |      | 00      | 2                | 0                         | Ones:  0: Positive control: When the feedback signal is bigger than the PID setting signal, the output frequency decreases; when the feedback signal is smaller than the PID setting signal, the output frequency increases.  1: Negative control: When the feedback signal is bigger than the PID setting signal, the output frequency increases; when the feedback signal is smaller than the PID setting signal, the output frequency increases; when the feedback signal is smaller than the PID setting signal, the output frequency decreases.  Tens:  0:The feedback signal is pressure, the status panel shows the pressure "d";  1: The feedback signal is temperature, the status panel shows the pressure "c". |

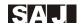

| Function code | Description                                               | Set<br>range    | Unit | Default | Display<br>level | Modific ation level | Notes                                                                                                    |
|---------------|-----------------------------------------------------------|-----------------|------|---------|------------------|---------------------|----------------------------------------------------------------------------------------------------|
| F3.07         | Broken-line<br>fault detection<br>time of PID<br>feedback | 0.0~<br>100.0   | S    | 5.0     | 1                | 0                   | When the running frequency reaches upper limit set by F2.06, after this detection period, if the PID feedback value is still 0, feedback broken-line fault is reported. This function is invalid when this parameter is set as 0. Either machine reaching the maximum running frequency, the host drive will report fault, no matter the host drive reaches the maximum running frequency or not. |
| F3.08         | SPD standby function option                               | 0~4             |      | 2       | 1                | 0                   | 0: Disabled<br>1: Sleep Mode 1 (judgment<br>pressure, frequency, time)<br>2: Sleep Mode 2 (Auto Sleep,<br>Sleep speed setting F3.17)<br>3. Sleep Mode 3 (forced dormant)                                                                                                    |
| F3.09         | PID wakeup<br>detection delay                             | 0.0~<br>120.0   | s    | 0.0     | 1                | 0                   | PID wakeup detection delay                                                                                                    |
| F3.10         | PID standby<br>detection delay                            | 0.0~<br>120.0   | s    | 10.0    | 1                | 0                   | If the standby is slow or it can't enter standby in small water demand, decrease this value. If it enters standby in advance or it is started and stopped frequently, increase this value.                                                                                                    |
| F3.11         | PID standby<br>deviation<br>pressure                      | 0.0~<br>120.0   | bar  | 0.1     | 1                | 0                   | When the feedback pressure is within standby deviation scope, it starts standby.                                                                                                    |
| F3.12         | PID standby<br>hold frequency                             | 0.00~<br>50.00  | Hz   | 20.00   | 1                | 0                   | PID runs at standby hold<br>frequency. After the standby<br>duration, PID enters standby<br>status.                                                                                                    |
| F3.14         | Feedback break detection value                            | 0.0~<br>100.0   | \    | 0.2     | 1                | 0                   |                                                                                                    |
| F3.15         | Add pump<br>delay time                                    | 0.0 ~<br>1000.0 | S    | 5.0     | 1                | 0                   | Delay time of add pump in multiple pump online mode                                                                                                    |
| F3.16         | Pump half flow frequency                                  | 0.0~<br>60.00   | \    | 30.00   |                  |                     | The frequency of the pump reaches half flow value                                                                                                    |
| F3.17         | SPD sleep rate                                            | 1~50            | \    | 9       | 1                | 0                   | Set bigger make sleep quicker                                                                                                    |

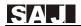

## 4.7 Parameter Sets of Pump Protection

| Function code | Description                                                              | Set range     | Unit | Default | Display<br>level | Modific<br>ation<br>level | Notes                                                                                                    |
|---------------|--------------------------------------------------------------------------|---------------|------|---------|------------------|---------------------------|----------------------------------------------------------------------------------------------------|
| F4.00         | Water<br>shortage<br>protection                                          | 0~3           |      | 2       | 1                | •                         | 0: Disabled 1: Enabled. Judge by frequency, pressure and current 2: Enabled. Judge by outlet pressure 3: Enabled. Judge by inlet pressure(a sensor needs to be installed at inlet)                 |
| F4.01         | Threshold of<br>water<br>shortage<br>detection                           | 0.0~<br>F0.08 | bar  | 0.5     | 1                | •                         | When feedback pressure is smaller than this value, water shortage judgement is made.                                                                                                    |
| F4.02         | Detection<br>frequency of<br>water<br>shortage<br>protection             | 0~50.00       | Hz   | 50.00   | 1                | •                         | It is valid only when F4.00 = 1.<br>Comparison frequency to judge<br>whether water shortage occurs.<br>When running frequency is bigger<br>than this frequency, it is judged as<br>water shortage. |
| F4.03         | Current<br>percentage<br>of water<br>shortage<br>protection<br>detection | 0~100.0       |      | 40.0    | 1                | •                         | It is valid only when F4.00 = 1.<br>The percentage of motor rated<br>current. When running current is<br>less than this current, it is judged<br>as water shortage.                                |
| F4.04         | Automatic<br>restart delay<br>of water<br>shortage<br>protection         | 0~9999        | min  | 15      | 1                | •                         | Set 0 to use F4.06, F4.07<br>as water recovery                                                                                                    |

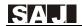

| Function code | Description                                                    | Set range     | Unit  | Default | Display<br>level | Modific<br>ation<br>level | Notes                                                                                                    |  |
|---------------|----------------------------------------------------------------|---------------|-------|---------|------------------|---------------------------|----------------------------------------------------------------------------------------------------|--|
| F4.05         | Automatic<br>reset times of<br>water<br>shortage<br>protection | 0~9999        |       | 3       | 1                | •                         | When water shortage fault is reported, after the period set by F4.04, the frequency converter resets and runs automatically. Reset times are limited by F4.05. When it reaches reset times, water shortage fault can't be cleared automatically. Press REST manually to reset the fault. If it is set as 9999, the water shortage fault can be unlimited reset |  |
| F4.06         | Input water recover pressure                                   | 0.0~<br>200.0 | bar   | 3.0     | 1                | 0                         | When system alarm E027, then if the pressure is higher than this                                                                                                    |  |
| F4.07         | Input water recover detect time                                | 0.0~<br>600.0 | s     | 20.0    | 1                | 0                         | value, and more than F4.07 second, SPD will reset the E027.                                                                                                    |  |
| F4.08         | Alarm delay<br>time of<br>abnormal<br>pressure                 | 0.0~<br>120.0 | s     | 3.0     | 1                | •                         | Alarm delay time of high pressure, low pressure                                                                                                    |  |
| F4.09         | Antifreeze running frequency                                   | 0.0~<br>30.00 | Hz    | 10.00   | 1                | •                         |                                                                                                    |  |
| F4.10         | Antifreeze running time                                        | 0~9999        | s/min | 60      | 1                | •                         | Timing unit references F0.03;<br>When F4.11 is set as 0, it always<br>runs at antifreeze frequency.                                                                                                    |  |
| F4.11         | Antifreeze running interval                                    | 0~9999        | s/min | 300     | 1                | •                         |                                                                                                    |  |

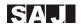

## 4.8 Parameter Sets of Motor

| Function code | Description                                    | Set range  | Unit | Default                              | Display<br>level | Modific<br>ation<br>level | Notes                                                                                                    |
|---------------|------------------------------------------------|------------|------|--------------------------------------|------------------|---------------------------|----------------------------------------------------------------------------------------------------|
| F5.00         | Motor<br>rated<br>power                        | 0.4~90.0   | kW   | Default value of corresponding motor | 1                | •                         |                                                                                                    |
| F5.01         | Motor<br>rated<br>frequency                    | 0.01~F2.07 | Hz   | 50.00                                | 1                | •                         |                                                                                                    |
| F5.02         | Motor rated speed                              | 0~36000    | rpm  | Default value of corresponding motor | 1                | •                         | Set according to motor nameplate.                                                                                                    |
| F5.03         | Motor<br>rated<br>voltage                      | 0~480      | V    | Default value of corresponding motor | 1                | •                         |                                                                                                    |
| F5.04         | Motor rated current                            | 0.1~200.0  | A    | Default value of corresponding motor | 1                | •                         |                                                                                                    |
| F5.12         | Fault/<br>Warning<br>automatic<br>reset option | 0~1        |      | 0                                    | 1                | •                         | 0: Disabled 1: Enabled Choose 1 to enable the function of fault automatic reset. If there is fault in running, it resets the fault automatically. Faults relevant to water like water shortage are not affected by this code. |

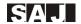

## 4.9 Parameter Sets of Protections and Faults

| Function code   | Description                                       | Set range      | Unit | Default | Display<br>level | Modific<br>ation<br>level | Notes                                                                                                    |
|-----------------|---------------------------------------------------|----------------|------|---------|------------------|---------------------------|----------------------------------------------------------------------------------------------------|
| F6.00           | Motor overload protection choices                 | 0~2            |      | 1       | 1                | •                         | 0: Unprotected<br>1: Common motor(with low<br>speed compensation)<br>2: Variable frequency<br>motor(without low speed<br>compensation)                                                                        |
| F6.01           | Overload protection current of the motor          | 20.0~<br>120.0 | %    | 100.0   | 1                | 0                         | The percentage relative to motor rated current                                                                                                    |
| F6.02           | Automatic current limiting choices                | 0~1            |      | 1       | 1                | 0                         | Always enabled     Disabled at constant speed                                                                                                    |
| F6.03           | Input phase loss protection choices               |                |      | 1       | 1                | 0                         |                                                                                                    |
| F6.04           | Output phase loss protection choices              | 0~1            |      | 1       | 1                | 0                         | 0: Disabled<br>1: Enabled                                                                                                    |
| F6.05           | Over voltage stalling protection                  |                |      | 0       | 1                | 0                         |                                                                                                    |
| F6.06           | Over voltage<br>stalling<br>protection<br>voltage | 110~150        | %    | 120     | 1                | 0                         | The percentage relative to motor's standard bus voltage                                                                                                    |
| F6.07           | Automatic<br>current-limiting<br>level            | 50~200         | %    | 160     | 1                | 0                         |                                                                                                    |
| F6.08           | Display choices<br>of stopped status              | 00~7F          |      | 32      | 1                | 0                         | 0~0xFFFF<br>BIT0:Set frequency<br>BIT1:Bus voltage<br>BIT2:Input terminals state<br>BIT3: Output terminals state<br>BIT4:PID set value<br>BIT5:PID feedback value<br>BIT6:alalog AVI value<br>BIT7:analog ACI |
| F6.09           | Frequency<br>decrease rate in<br>current limiting | 0.00~<br>50.00 | Hz/s | 10.00   | 1                | 0                         |                                                                                                    |
| F6.10~<br>F6.11 | Reserved                                          |                |      |         |                  |                           |                                                                                                    |

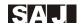

| F6.12 | Under-clocking<br>point of instant<br>power off | 70.0~<br>110.0 | %  | 80.0 | 1 | 0 | The percentage relative to motor's standard bus voltage |
|-------|-------------------------------------------------|----------------|----|------|---|---|---------------------------------------------------------|
| F6.13 | Frequency<br>reduction of<br>instant power off  | 0.00~<br>F2.07 | Hz | 0    | 1 | 0 |                                                         |
| F6.14 | Previous two fault types                        |                |    |      | 0 | 0 | Please refer to fault code and treatment                |
| F6.15 | Last fault type                                 |                |    |      | 0 | 0 |                                                         |
| F6.16 | Current fault type                              |                |    |      | 0 | 0 |                                                         |
| F6.17 | Current fault<br>running<br>frequency           |                | Hz |      | 0 | 0 |                                                         |
| F6.18 | Current fault output current                    |                | A  |      | 0 | 0 |                                                         |
| F6.19 | Bus voltage of<br>current fault                 |                | V  |      | 0 | 0 |                                                         |
| F6.20 | Fault-input terminal state                      |                |    |      | 0 | 0 |                                                         |
| F6.21 | Fault-output terminal state                     |                |    |      | 0 | 0 |                                                         |

## **4.10 Parameter Sets of Terminals**

| Function code | Description                                 | Set range         | Unit | Default | Display<br>level | Modific<br>ation<br>level | Notes                                                                                                    |
|---------------|---------------------------------------------|-------------------|------|---------|------------------|---------------------------|----------------------------------------------------------------------------------------------------|
| F7.00         | M1 input<br>terminal<br>function<br>choices |                   |      | 1       | 1                | •                         | 0: No function<br>1: Forward running (FWD)<br>7: Fault reset                                                                                                    |
| F7.01         | M2 input<br>terminal<br>function<br>choices | 0, 1, 7,          | None | 9       | 1                | •                         | 9: Water shortage protection is normally open 16: Pressure switch is connected to the terminal 1 17. Pressure switch is connected to the terminal 1 17. Pressure switch is connected to the terminal 1 18. Pressure switch is connected to the terminal 1 19. Pressure switch is connected to the terminal 1 19. Pressu |
| F7.02         | M3 input<br>terminal<br>function<br>choices | 9、16、17、<br>18、37 | None | 7       | 1                | •                         | 17: Pressure switch is connected to the terminal 2 18: Pressure switch is connected to the terminal 3 37: Output delay of terminal                                                                                                    |
| F7.03         | M4 input<br>terminal<br>function<br>choices |                   |      | 0       | 1                | •                         | input<br>Note: Parameters not listed in<br>this list mustn't be set.                                                                                                    |

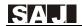

| Function code   | Description                                                 | Set range         | Unit | Default | Display<br>level | Modific<br>ation<br>level | Notes                                                                                                    |
|-----------------|-------------------------------------------------------------|-------------------|------|---------|------------------|---------------------------|----------------------------------------------------------------------------------------------------|
| F7.06           | MO1 output<br>terminal<br>function<br>choices               |                   |      | 1       | 1                | 0                         | 0: No output 1: Motor is in forward running 2: One driving two RO1function                                                                                                    |
| F7.07           | Relay output<br>function<br>choices                         | 0、1、2、<br>3、14、16 |      | 3       | 1                | 0                         | 3: Fault output 14:Output user defined 16: Output delay of terminal input It is forbidden to set unlisted function codes.                                                                                                    |
| F7.08           | Terminal<br>running<br>protection<br>choices at<br>power on | 0~1               |      | 1       | 1                | 0                         | 0:Terminal running command is invalid at power on 1: Terminal running command is valid at power on When F0.05=1 and start/stop signal is given by external terminals, users can set this parameter to choose whether terminal start command is valid or invalid at power on. |
| F7.09~<br>F7.12 | Reserved                                                    |                   |      |         |                  |                           |                                                                                                    |
| F7.13           | AVI lower<br>limit setting                                  | 0.0~100.0         | %    | 0.0     | 1                | 0                         |                                                                                                    |
| F7.14           | AVI upper<br>limit setting                                  | 0.0~100.0         | %    | 100.0   | 1                | 0                         |                                                                                                    |
| F7.15           | AVI input filter time                                       | 0.00~<br>10.00    | S    | 0.01    | 1                | 0                         |                                                                                                    |
| F7.16           | ACI lower limit setting                                     | 0.0~<br>100.0     | %    | 0.0     | 1                | 0                         |                                                                                                    |
| F7.17           | ACI upper limit setting                                     | 0.0~100.0         | %    | 100.0   | 1                | 0                         |                                                                                                    |
| F7.18           | ACI input filter time                                       | 0.00~<br>10.00    | s    | 0.01    | 1                | 0                         |                                                                                                    |
| F7.24           | Detection time<br>of water<br>shortage alarm                | 0.0~120.0         | s    | 15.0    | 1                | 0                         | Detection time of water shortage alarm                                                                                                    |
| F7.25           | Quickly<br>Wakeup pres-<br>sure slope                       | 0.0~10.0          | %/s  | 0.0     | 1                | 0                         | 0: disabled<br>not 0: while the pressure slope<br>bigger than this value, SPD<br>wakeup immediately                                                                                                    |

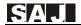

| Function code | Description                                                  | Set range     | Unit | Default | Display<br>level | Modific<br>ation<br>level | Notes                                                                                                    |
|---------------|--------------------------------------------------------------|---------------|------|---------|------------------|---------------------------|----------------------------------------------------------------------------------------------------|
| F7.26         | Choose Mx<br>input terminal<br>is normally<br>open or closed | 0x00~<br>0x3F |      | 0x00    | 1                | •                         | Setting corresponding bit of each terminal as 0 refers to the input is normally open and 1 normally closed. BIT0: M1 input terminal BIT1: M2 input terminal BIT2: M3 input terminal BIT3: M4 input terminal BIT4: M5 input terminal BIT5: M6 input terminal |
| F7.27         | No sensor,<br>minimum<br>percentage                          | 0.0~100.0     | %    | 10.0    | 0.1              | 0                         |                                                                                                    |

# **4.11 Communication Parameter Sets**

| Function code | Description                        | Set range                                                                     | Unit | Default | Display<br>level | Modific<br>ation<br>level | Notes                                                                                                  |
|---------------|------------------------------------|-------------------------------------------------------------------------------|------|---------|------------------|---------------------------|----------------------------------------------------------------------------------------------------|
| F8.00         | Baud rate setting of communication | 0: 1200<br>1: 2400<br>2: 4800<br>3: 9600<br>4: 19200<br>5: 38400              | BPS  | 5       | 1                | 0                         | When the host drive is connected to the auxiliary drives, use 38400BPS for baud rate of communication. |
| F8.01         | Data bit check setting             | 0: No check 1: Even check 2: Odd check 3: No check 4: Even check 5: Odd check |      | 0       | 1                | 0                         | (N,8,1) for RTU (E,8,1) for RTU (O,8,1) for RTU (N,8,2) for RTU (E,8,2) for RTU (O,8,2) for RTU        |
| F8.02         | Response delay                     | 0~200                                                                         | ms   | 5       | 1                | 0                         |                                                                                                    |

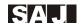

| Function code | Description                     | Set range | Unit | Default | Display<br>level | Modific<br>ation<br>level | Notes                                                                                                    |
|---------------|---------------------------------|-----------|------|---------|------------------|---------------------------|----------------------------------------------------------------------------------------------------|
| F8.03         | Time out fault<br>time          | 0.0~100.0 | S    | 0.0     | 1                | 0                         | 0.0: The function is disabled. When multi-drive function is used, set this parameter of the auxiliary to a nonzero value after connecting the communication line between the host and the auxiliary drives.                                                      |
| F8.04         | Fault handling of communication | 0~3       |      | 0       | 1                | 0                         | 0: Alarm and stop 1: No alarm and keep running 2: No alarm and stop according to stop mode(only in communication control mode) 3: No alarm and stop according to stop mode(in all control modes) In multi-drive mode, the host drive doesn't have this function. |
|               |                                 | Ones: 0~1 |      |         |                  |                           | Ones: transmission<br>response handling<br>0: Respond to writing<br>operation<br>1: No response to<br>writing operation                                                                                                    |
| F8.05         | Communication response actions  | Tens: 0∼1 |      | 0       | 1                | 0                         | Tens: storage choices 0: Communication setting values are not saved at power down. 1: Communication setting values are saved at power down.                                                                                                    |

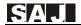

# **4.12 Monitoring Parameter Sets**

| Function code | Description                           | Set range | Unit       | Default | Display<br>level | Modific<br>ation<br>level | Notes                                                                                                    |
|---------------|---------------------------------------|-----------|------------|---------|------------------|---------------------------|----------------------------------------------------------------------------------------------------|
| F9.00         | Temperature of radiator               | 0~100     | $^{\circ}$ | 0       | 1                | 0                         |                                                                                                    |
| F9.01         | Running time<br>of this<br>machine    | 0~9000    | min        | 0       | 1                | 0                         | Running time of this machine (when pumps rotation starts, both this parameter of the host and the auxiliary need to be set as 0) |
| F9.06         | Number of the first started machine   |           |            | 0       | 1                | 0                         | 0: Main unit<br>1: No. 1 auxiliary                                                                                               |
| F9.07         | Number of the second started machine  |           |            | 1       | 1                | 0                         | 2: No. 2 auxiliary<br>3: No. 3 auxiliary<br>4: No. 4 auxiliary                                                                   |
| F9.08         | Number of the third started machine   | 0~4       |            | 2       | 1                | 0                         | In multi-drive mode, start the auxiliaries in the sequence set by F9.06-F9.10. When timing                                       |
| F9.09         | Number of the fourth started machine  |           |            | 3       | 1                | 0                         | rotation function is started, the<br>host drive will save the<br>corresponding machine number                                    |
| F9.10         | Number of the fifth started machine   |           |            | 4       | 1                | 0                         | to F9.06-F9.10 according to running time from short to long.                                                                     |
| F9.11         | Number of the current running machine | 0~4       |            | 0       | 1                | 0                         | 0: Host drive<br>1: No. 1 auxiliary<br>2: No. 2 auxiliary<br>3: No. 3 auxiliary<br>4: No. 4 auxiliary                            |
| F9.12         | Running time<br>of the host<br>drive  | 0~9000    | min        | 0       | 1                | 0                         |                                                                                                    |
| F9.13         | Running time of No. 1 auxiliary       | 0~9000    | min        | 0       | 1                | 0                         |                                                                                                    |
| F9.14         | Running time of No. 2 auxiliary       | 0~9000    | min        | 0       | 1                | 0                         |                                                                                                    |
| F9.15         | Running time of No. 3 auxiliary       | 0~9000    | min        | 0       | 1                | 0                         |                                                                                                    |
| F9.16         | Running time<br>of No. 4<br>auxiliary | 0~9000    | min        |         | 1                | 0                         |                                                                                                    |

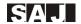

# **4.13 Agent Parameter Sets**

| Function code | Description                                             | Set<br>range  | Unit | Default | Display<br>level | Modific<br>ation<br>level | Notes                                                            |
|---------------|---------------------------------------------------------|---------------|------|---------|------------------|---------------------------|------------------------------------------------------------------|
| FD.00         | Password of the agent                                   | 0000~<br>9999 |      | 0000    | 0                | 0                         | Password to enter group FD                                       |
| FD.01         | Restore factory defaults                                | 0~2           |      | 0       | 0                | •                         | 0:No operation 1: Restore factory defaults 2:Clear fault records |
| FD.02         | Parameter lock                                          | 0~1           |      | 0       |                  | 0                         | 0:Unlocked<br>1:Locked                                           |
| FD.02         | Reserved                                                |               |      |         | 0                |                           |                                                                  |
| FD.04         | Parameter sets<br>display setting of<br>the agent level | 0000~<br>FFFF |      | 0000    | 0                | 0                         | Please refer to description of F0.14.                            |
| FD.05         | Display level of the agent                              | 0~<br>FE.09   |      | 1       | 0                | 0                         |                                                                  |

# 4.14 Factory Parameter Sets

| Function code   | Description                                           | Set range     | Unit | Default | Display level | Modificat ion level | Notes                                    |
|-----------------|-------------------------------------------------------|---------------|------|---------|---------------|---------------------|------------------------------------------|
| FE.00           | Password                                              | 0000~9999     |      | 0000    | 0             | 0                   | The password to enter group FE           |
| FE.01           | Running time setting                                  | 0000~9999     | h    | 0000    | 0             | 0                   | 0: No time limit                         |
| FE.02           | Action choices<br>when it reaches<br>the running time | 0~1           |      | 0       | 0             | 0                   | 0: Keep running 1:<br>Breakdown          |
| FE.03           | Accumulated running time of this machine              | 0~9999        | h    | 0       | 0             |                     |                                          |
| FE.04-<br>FE.07 | Reserved                                              |               |      |         | 0             | 0                   |                                          |
| FE.08           | Parameter<br>display setting<br>of pump factory       | 0000~<br>FFFF |      | 0000    | 0             | 0                   | Please refer to the description of F0.14 |
| FE.09           | Display level of factory                              | 0~FF.01       |      | 1       | 0             | 0                   |                                          |

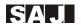

#### 4.15 Details of Some Parameters

| F0.00 | Pressure setting | 0.0~<br>F0.08 | bar | 3.0  | 0 | 0 | In multi-drive mode, only the parameter of the host drive needs to be set. |
|-------|------------------|---------------|-----|------|---|---|----------------------------------------------------------------------------|
| F0.08 | Sensor<br>range  | 0.0~<br>200.0 | bar | 10.0 | 0 | • | The maximum range of corresponding sensor                                  |

F0.08 is the range of the sensor. The common range is 1MPa, namely 10.0 bar.

F0.00 is the pressure set by the pump network. If F0.00 = 3.0bar, the pressure of the pump network is constant 3.0 bar. Note: In multi-pump system, users only need to set the parameter F0.00 of the host drive and the auxiliary doesn't need to be set.

| F0.01 | Start pressure deviation      | 0.0~<br>F0.00 | bar | 0.3 | 0 | 0 | The standby is woken up when the pressure is lower than the PID set pressure. |
|-------|-------------------------------|---------------|-----|-----|---|---|-------------------------------------------------------------------------------|
| F3.09 | PID wakeup<br>detection delay | 0.0~<br>120.0 | s   | 0.0 | 1 | 0 | PID wakeup detection delay                                                    |

When the feedback value is less than or equivalent to set pressure minus PID start pressure (F0.00-F0.01) and holds for the time set by F3.09, PID adjustment will restart. For example, when F0.00=3, F0.01=0.3, F3.09=5.0 and the feedback pressure is less than or equivalent to 2.7 and holds for more than 5 seconds, PID adjustment will restart. Once the value is larger than 2.7, time will be recounted.

| F0.02 | Motor rotation direction | 0: Forward<br>1: Reverse |  | 0 |  | • | Change the rotation direction by modifying this parameter. |
|-------|--------------------------|--------------------------|--|---|--|---|------------------------------------------------------------|
|-------|--------------------------|--------------------------|--|---|--|---|------------------------------------------------------------|

In first use, please confirm the rotation direction of the motor. Exchange any two of the output power line U, V, W or modify the parameter F0.02 to change the rotation direction of the motor.

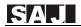

| F0.03 | Antifreeze function                | 0: Off<br>1:On, counting<br>as second<br>2:On, counting<br>as minute |       |       | 0 | 0 | Self-antifreeze<br>function of the<br>pump refers to<br>description of<br>F4.09~F4.11 |
|-------|------------------------------------|----------------------------------------------------------------------|-------|-------|---|---|---------------------------------------------------------------------------------------|
| F4.09 | Antifreeze<br>running<br>frequency | 0.0~30.00                                                            | Hz    | 10.00 | 1 | 0 | Please refer to description of F0.14.                                                 |
| F4.10 | Antifreeze running time            | 0~9999                                                               | s/min | 60    | 1 | 0 |                                                                                       |
| F4.11 | Antifreeze<br>running<br>interval  | 0~9999                                                               | s/min | 300   | 1 | • | 0: Keep running at antifreeze running frequency                                       |

F0.03=1: Enable anti-freeze function. The running frequency of the pump is adjusted automatically according to the current state after the SPD is started.

#### Note:

- ① If anti-freeze function is in need, the parameters F0.03, F4.09, F4.10, F4.11 of both the host and the auxiliary drives need to be set.
- $\ensuremath{\mathfrak{D}}$  Pump's self-adjustment of the given frequency is prior to anti-freeze frequency.
- ③ The anti-freeze frequency can't be set too large. It should be set as the output frequency which can just make the pump run but can't provide the pressure.

| F0.04 Leakage coefficien | 0.0~100.0 | 2.0 |  | 0 | The bigger the leakage, the bigger this coefficient. |
|--------------------------|-----------|-----|--|---|------------------------------------------------------|
|--------------------------|-----------|-----|--|---|------------------------------------------------------|

In no water use condition, the leakage of the pump network prevents the SPD from stopping, as a result, the SPD starts and stops frequently. To solve the leakage problem of the pump network, modify the value of F0.04 according to the leakage degree. The bigger the leakage is, the bigger this coefficient will be.

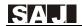

| F0.05 | Start/stop<br>signal<br>choices | 0~3 | 0 |   | 0 | 0:By keyboard 1: By terminals 2:By communication control 3: By inlet pressure Note: In multi-drive mode, the parameter of the auxiliary needs to be set as 2.                 |
|-------|---------------------------------|-----|---|---|---|----------------------------------------------------------------------------------------------------|
| F2.05 | Frequency<br>source<br>choices  | 0~9 | 8 | 1 | • | 0: Digital set by up/down keys 1: Panel potentiometer 2: AVI 3: ACI 5: Emergent Mode 8: PID 9: Set by communication Choose 8 for the host drive Choose 9 for auxiliary drives |

Different start/stop modes and frequency source modes can be chosen for every SPD.

#### Note:

- ① In multi-pump system, F2.05 of auxiliary drives needs to be modified as 9.
- ② If communication start/stop is chosen for the host drive, auxiliary drives can't be connected in the system and F1.02 needs to be set as 0.
- In multi-pump system, F2.05 of the host drive can be only set as 8 and F2.05 of auxiliary drives 9.

| F0.06 | Auto-start<br>option            | 0~1       |   | 0   | • | 0: Disabled<br>1: Enabled<br>Note: The function is invalid when<br>F0.05= 3 |
|-------|---------------------------------|-----------|---|-----|---|-----------------------------------------------------------------------------|
| F0.07 | Auto-starti<br>ng delay<br>time | 0.0~100.0 | s | 1.0 | • | Delay time while auto-starting                                              |

If you hope the SPD to self-start after the delay set by F0.07 when the SPD is power on or fault reset, you need to set F0.06 as 1 to enable SPD self-starting function after setting all parameters. It will self-start every time it is power on or fault reset.

Note: When the user stop the SPD, the SPD will not start again.

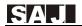

| F0.09 | feedback<br>pe 0~1 | 1 |  | • | 0: Voltage feedback<br>1: Current feedback |
|-------|--------------------|---|--|---|--------------------------------------------|
|-------|--------------------|---|--|---|--------------------------------------------|

General sensors are current mode, connected to the ACI terminal of the SPD as pressure feedback.

If voltage mode sensors are used, modify F0.09 as 0 and connect them to the AVI terminal of the SPD as pressure feedback.

| F0.10 | High<br>pressure<br>alarm value<br>setting | F0.00~<br>F0.08 | bar | 9.0 | 0 | When the feedback pressure is no less than this value, it alarms and stops after 100ms. The fault is removed automatically after the same delay when the pressure returns to normal.                                                                         |
|-------|--------------------------------------------|-----------------|-----|-----|---|----------------------------------------------------------------------------------------------------|
| F0.11 | Low<br>pressure<br>alarm value<br>setting  | 0.0~F4.01       | bar | 0.0 | 0 | When the feedback pressure is less than this value, it alarms and stops after alarm delay set by F4.08. This function is invalid when the parameter is set as 0. The fault is removed automatically after the same delay when the pressure returns to normal |

The SPD will compare F0.10 and F0.11 automatically according to pump network pressure fed back by the sensor. If the pressure is abnormal, it stops and alarms to protect the pump network system.

| F0.12 | Stop pressure of the inlet  | F0.00~<br>F0.08 | bar | 3.2 | 0 | It is valid when F0.05 = 3. The frequency converter starts when the pressure feedback of the inlet is less |
|-------|-----------------------------|-----------------|-----|-----|---|----------------------------------------------------------------------------------------------------|
| F0.13 | Start pressure of the inlet | 0.0~<br>F0.12   | bar | 3.0 | 0 | than F0.13. The frequency converter stops when the pressure feedback of the inlet is no less than F0.12.   |

When F0.05 = 3, it starts or stops according to the pressure of the inlet. The SPD will judge the pressure of the inlet. The SPD starts when the feedback is less than F0.13

The SPD stops when the feedback is no less than F0.12.

**Note:** In such an application, voltage mode pressure sensor needs to be installed to the inlet

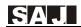

| F0.14 | Parameter sets<br>display setting<br>at user level            | 0000~<br>FFFF | 0000 | 0 | 0 | This parameter is a binary number with 16 bits, corresponding to F0-FF 16 sets of parameters respectively. When a bit is set as 0, corresponding set of parameter is hidden. When a bit is set as 1, corresponding set of parameter is displayed. However, F0, FD, FE groups of parameters will always be displayed no matter corresponding bits are set as 0 or 1. For more details, please refer to parameter description. |
|-------|---------------------------------------------------------------|---------------|------|---|---|----------------------------------------------------------------------------------------------------|
| FD.04 | Parameter sets<br>display setting<br>at agent level           | 0000~<br>FFFF | 0000 | 0 | 0 |                                                                                                    |
| FE.08 | Parameter sets<br>display setting<br>at pump<br>factory level | 0000~<br>FFFF | 0000 | 0 | 0 | Please refer to description of F0.14.                                                                                                    |

F0.14, FD.04, FE.08 can set the parameters to be displayed or hidden in the unit of parameter set. The parameter is a binary number with 16 bits. Bit 0 to bit 16 corresponds to F0-FF 16 sets of parameters respectively. When a bit is set as 1, corresponding set of parameter is displayed. When a bit is set as 0, corresponding set of parameter is hidden. The bitwise value of four 16-bit binary numbers of F0.14, FD.04, FE.08 parameters decides the parameter set is displayed or hidden. However, F0, FD, FE groups of parameters will always be displayed no matter corresponding bits are set as 0 or 1. For more details, please refer to parameter description.

| F0.15 | Parameter<br>display level<br>setting | 0~FD.05 |  | 0 | 0 | 0 | 3: Factory parameters of SPD<br>2: Factory parameters of pumps<br>1: Agent parameters<br>0: User parameters |
|-------|---------------------------------------|---------|--|---|---|---|----------------------------------------------------------------------------------------------------|
|-------|---------------------------------------|---------|--|---|---|---|----------------------------------------------------------------------------------------------------|

F0.15 (parameter display level setting) is used to set parameters to be displayed or hidden according to the display level. Please pay attention to the difference between F0.15 and F0.14 (display setting of parameter sets). To display a parameter, you must first set the parameter group which the display belongs to by F0.14 and then set the level needed by the parameter by F0.15.

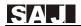

| F0.18 | Acceleration time | 0.1~3600 | s | 5.0 | 0 |  |
|-------|-------------------|----------|---|-----|---|--|
| F0.19 | Deceleration time | 0.1~3600 | s | 4.0 | 0 |  |

The acceleration/deceleration time setting of the pump's motor. The factory default of the machine with power no more than 5.5kW is 5s; that of no less than 7.5kW is 20.0s.

| F1.00 | Communication address of this | 0~247 | 1 | 1 | • | 1~4 is the address of auxiliary drives.  The address of the host drive can be |
|-------|-------------------------------|-------|---|---|---|-------------------------------------------------------------------------------|
|       | machine                       |       |   |   |   | any other values.                                                             |

In multi-pump system, auxiliary drives need to be set as different addresses with range of 1-4. The address of the host drive can be set at random.

| F1.01 | Set<br>frequency<br>by the<br>host or<br>auxiliary<br>drives | 0~1 | 1 | 1 | • | 0: Frequency is given by auxiliary drives. By default, the value of F0.05 is 2, referring to communication start; the value of F2.05 is 9, referring to setting frequency by communication.  Note: Pressure feedback signal is not accepted in this mode.  1: Frequency is given by the host drive. By default, the value of F0.05 is 0, referring to keyboard start; the value of F2.05 is 8, referring to setting frequency by PID. Frequency feedback signal must be connected in this mode. |
|-------|--------------------------------------------------------------|-----|---|---|---|----------------------------------------------------------------------------------------------------|
|-------|--------------------------------------------------------------|-----|---|---|---|----------------------------------------------------------------------------------------------------|

If the sensor needs to be connected to the host drive, F1.01 of the controller needs to be set as 1. Else, it needs to be set as 0.

- (1) Note: When F1.01 is changed to 0 from 1, by default, F0.05 will be changed to 2 referring to start by communication and F2.05 will be changed to 9 referring to setting frequency by communication.
- (2) When F1.01 is changed to 1 from 0, by default, F0.05 will be changed to 0 referring to start by keyboard and F2.05 will be changed to 8 referring to setting frequency by PID.

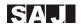

|  | • ` | 0~1 | 1 | 1 | • | 0: Single pump mode. There is no control function of the host drive over the auxiliary drives.  1: Multi-drive mode. The one with F1.01=1 is the host drive and it sends commands to auxiliary drives; those with F1.01=0 are auxiliary drives and it just accepts frequency commands from the host drive. |
|--|-----|-----|---|---|---|----------------------------------------------------------------------------------------------------|
|--|-----|-----|---|---|---|----------------------------------------------------------------------------------------------------|

By default, the SPDs are in multi-pump connection mode.

If only one SPD is used and start/stop is controlled by communication, F1.02 needs to be set as 0.

| F1.03 | Number<br>of the<br>auxiliary<br>drives | 0~4 | set | 0 | 1 | • | Choose 0 to cancel the control of the host drive over auxiliary drives  Note: This parameter is only set in the host drive. Don't set this parameter to auxiliary drives. |
|-------|-----------------------------------------|-----|-----|---|---|---|----------------------------------------------------------------------------------------------------|
|-------|-----------------------------------------|-----|-----|---|---|---|----------------------------------------------------------------------------------------------------|

In multi-pump system, you should set F1.03 (the number of auxiliaries) in the host drive.

Note: Don't set this parameter to auxiliaries

| F1.05 | Interval of rotation | 0~720 | min | 120 | 1 | 0 | When the interval of rotation<br>among the host and the auxiliary<br>drives is set as 0, the rotation<br>function will be disabled. |
|-------|----------------------|-------|-----|-----|---|---|----------------------------------------------------------------------------------------------------|
|-------|----------------------|-------|-----|-----|---|---|----------------------------------------------------------------------------------------------------|

In multi-pump system, if pump rotation function is needed, you need to set the value of F1.05.

Note: The minimum unit is 1 minute. This function is disabled when the parameter is set as 0. When used online, the rotation preferably the same time each controller.

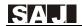

| F2.00  | Lower limit of<br>AVI input signal   | 0.00~10.00 | V  | 0.00  | 1 | 0 | Used to correct the lower limit of AVI signal |
|--------|--------------------------------------|------------|----|-------|---|---|-----------------------------------------------|
| F2.01  | A Upper limit of<br>AVI input signal | 0.00~10.00 | V  | 10.00 | 1 | 0 | Used to correct the upper limit of AVI signal |
| F2.02  | Lower limit of<br>ACI input signal   | 0.0~20.00  | mA | 4.00  | 1 | 0 | Used to correct the lower limit of ACI signal |
| F2.031 | A Upper limit of<br>ACI input signal | 0.0~20.00  | mA | 20.00 | 1 | 0 | Used to correct the upper limit of ACI signal |

If you find that there is deviation between feedback pressure of the sensor and the feedback pressure displayed by the controller, adjust the above parameters to correct the sensor.

| F3.00 | Proportional gain | 0.00~100.0 | % | 5.00 | 1 | 0 |  |
|-------|-------------------|------------|---|------|---|---|--|
| F3.01 | Integral time     | 0.01~10.00 | S | 0.36 | 1 | 0 |  |

The bigger F3.00 is set, the faster the response speed of the pressure system will be. However, if the parameter is set too large, the system will vibrate. The parameter needs to be adjusted by different water supply system.

| F3.08 | SPD standby function option    | 0~3           |   | 2    | 1 | 0 | 0: Disabled<br>1: Sleep Mode 1 (judgment pressure, frequency, time)<br>2: Sleep Mode 2 (Auto Sleep, Sleep speed setting F3.17)<br>3. Sleep Mode 3 (forced dormant)                     |
|-------|--------------------------------|---------------|---|------|---|---|----------------------------------------------------------------------------------------------------|
| F3.09 | PID wakeup<br>detection delay  | 0.0~<br>120.0 | s | 0.0  | 1 | 0 | PID wakeup detection delay                                                                                                    |
| F3.10 | PID standby<br>detection delay | 0.0~<br>120.0 | S | 10.0 | 1 | 0 | If the standby is slow or it can't enter standby in small water demand, decrease this value. If it enters standby in advance or it is started/stopped frequently, increase this value. |

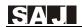

| F3.11 | PID standby<br>deviation<br>pressure | 0.0~<br>120.0  | bar | 0.1   | 1 | 0 | When the feedback pressure is in standby deviation range, it starts standby.                     |
|-------|--------------------------------------|----------------|-----|-------|---|---|--------------------------------------------------------------------------------------------------|
| F3.12 | PID standby<br>hold frequency        | 0.00~<br>50.00 | Hz  | 20.00 | 1 | 0 | PID runs at standby hold frequency.<br>After the standby duration, PID<br>enters standby status. |

When the standby is enabled by F3.08, the SPD will detect whether the feedback pressure is bigger than set pressure. If yes, the SPD will start standby detection. After the PID standby detection delay period set by F3.10, if the feedback pressure is still bigger than set pressure, the SPD will decrease the output frequency to low hold frequency of the standby detection set by F3.12. After low hold frequency of the standby detection waits for the set period, if the feedback pressure is still bigger than set pressure, the SPD will decrease the output frequency to 0Hz and enters standby. In above process, if the feedback pressure is less than set pressure, the SPD will judge that standby detection is invalid and will return to PID adjustment state.

When the SPD enters standby status, if the feedback pressure is lower than wakeup pressure threshold value, wakeup will be successful and the SPD will return to PID adjustment state. Else, the wakeup will be failed. Too high wakeup threshold value will lead the SPD to start and stop frequently. Too low wakeup threshold value will lead to shortage of pressure.

#### Note:

Sleep mode 2 is automatic standby mode. Modify F3.17 to change the speed to standby.

Sleep mode 3 is forced to sleep, generally in the system when the leakage is serious.

Sleep mode 4 is an adaptive dormancy, which can be used to study the system, in which no water or pipe is leaking.

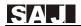

| F4.00 | Water shortage protection                                             | 0~3        |     | 2     | 1 | • | 0: Disabled 1: Enabled. Judge by frequency, pressure and current 2: Enabled. Judge by outlet pressure 3: Enabled. Judge by inlet pressure(a sensor needs to be installed at inlet)                                                                                                    |
|-------|-----------------------------------------------------------------------|------------|-----|-------|---|---|----------------------------------------------------------------------------------------------------|
| F4.01 | Threshold of water shortage detection                                 | 0.0~F0.08  | bar | 0.5   | 1 | • | When feedback pressure is smaller than this value, water shortage judgment is made.                                                                                                    |
| F4.02 | Water shortage<br>protection<br>detection<br>frequency                | 0.00~50.00 | Hz  | 50.00 | 1 | • | It is valid only when F4.00 = 1.<br>Comparison frequency to judge<br>whether water shortage occurs.<br>When running frequency is<br>bigger than this frequency, it is<br>judged as water shortage.                                                                                                    |
| F4.03 | Current<br>percentage of<br>water shortage<br>protection<br>detection | 0.0~100.0  |     | 40.0  | 1 | • | It is valid only when F4.00 = 1.<br>The percentage of motor rated<br>current. When running current is<br>less than this current, it is judged<br>as water shortage.                                                                                                    |
| F4.04 | Automatic<br>restart delay of<br>water shortage<br>protection         | 0~9999     | s   | 30    | 1 | • |                                                                                                    |
| F4.05 | Automatic reset<br>times of water<br>shortage<br>protection           | 0~50       |     | 3     | 1 | • | When water shortage fault is reported, after the period set by F4.04, the frequency converter resets and runs automatically. Reset times are limited by F4.05. When it reaches reset times, water shortage fault can't be cleared automatically. Press REST manually to reset the fault. If it is set as 9999, the water shortage fault can be unlimited reset |
| F7.24 | Detection time<br>of water<br>shortage alarm                          | 0.0~120.0  | S   | 15.0  | 1 | • | Detection time of water shortage alarm                                                                                                    |

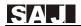

The following methods can realize water shortage protection:

- (1) Add water level sensor to inlet. Report E015 fault by the terminal's closing and opening function.
- (2) Add water voltage type pressure sensor to inlet and connect it to the AVI terminal of the SPD to judge water shortage. Make F4.00=3.
- (3) Judge by pressure feedback of the outlet sensor. Make F4.00=2(Some risks exist)
- (4) Judge by the pressure of the inlet and the frequency current of the motor. Make F4.00=1. (Some risks exist)

Note: It is recommended to choose method 1 and method 2 to judge water shortage or fault.

When F4.00 is set as 2 and the feedback pressure is less than the set value of F4.01, water shortage fault is reported after detection time of water shortage alarm set by F7.24

When F4.00 is set as 1, the conditions to report water shortage are as follows:

- (1) The switch of water shortage protection is turned on (F4.00=1);
- (2) The feedback pressure is less than allowed threshold value of water shortage detection (feedback pressure<F4.01);
- (3) The current running frequency is no less than water shortage protection detection frequency (running frequency>=F4.02);
- (4) The current output current is no bigger than the current percentage of water shortage detection.
- (5) When (1)  $\sim$  (4) are satisfied, timing starts. When the time meeting the condition exceeds detection time of water shortage alarm (time>F7.24), water shortage fault will be reported. When either condition is not satisfied during timing, timing recounts.

When water shortage fault is reported, after the time set by F4.04, the SPD will reset and restart. When the reset times reach the value set by F4.05, it won't restart and enters judgment of water coming. When the feedback pressure is bigger than the value set by F4.06 and holds for the time set by F4.07, it will reset and restart.

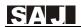

Note: Because the working condition of each controller is different such as range of load size, only setting the value of F4.03 reasonably according to site conditions can it make correct judgment to water shortage.

Setting method: Run the SPD. When running frequency reaches maximum frequency, turn off inlet and record the output current displayed on the controller. Divide this current by F5.04 (the rated current of the motor) to get a percentage. Make the value of F4.03 a little higher than 5-10 percentage points of the percentage. Too high value of F4.03 will lead to false water shortage report in normal operation. Water shortage protection will not work effectively with too low value of F4.03.

Note: Emergency Water Supply (no sensor supply mode)

(F2.05 = 5) by comparing the operating frequency is less than the frequency of testing to determine the dry water shortage. It is necessary to properly set up water detection frequency F4.02; when not in the water, the minimum operating frequency of the controller can be set F4.02 frequency as water. Emergency water shortage switch is not affected. If you need to turn off the water supply emergency water protection, set F4.02 = 0 either.

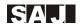

# **Chapter 5 Fault Information and Removal**

# **5.1 Fault Codes Description**

| Fault code | Fault type                          | Possible fault reasons                            | Solution                                                               |
|------------|-------------------------------------|---------------------------------------------------|------------------------------------------------------------------------|
|            |                                     | Too fast acceleration                             | Increase acceleration time                                             |
|            |                                     | 2. IGBT inside broken                             | 2. Seek for support                                                    |
| E001       | Invert cells fault                  | 3. Malfunction caused by interference             | 3. Check whether peripheral equipments have strong interference source |
|            |                                     | 4. Sound grounding or not                         | 4. Check grounding line                                                |
|            |                                     | 1. Too fast acceleration                          | Increase acceleration time                                             |
| E002       | Over current in accelerated         | 2. Too low grid voltage                           | 2. Check input power                                                   |
|            | running                             | 3. The power of the SPD is too low                | 3. Use bigger power SPD                                                |
|            | Over current in decelerated running | Too fast deceleration                             | Increase deceleration time                                             |
| E003       |                                     | 2. Load inertia torque                            | 2. Plus a suitable energy consumption brake assembly                   |
|            |                                     | 3. Controller power is too small                  | 3. Increase controller power                                           |
|            | Over current in                     | Saltation or abnormality     happens to load      | 1. Check the load or decrease the saltation of the load                |
| E004       | constant speed                      | 2. The grid voltage is too low                    | 2. Check input power supply                                            |
|            | running                             | 3. The power of the SPD is too low                | 3. Use bigger power SPD                                                |
|            | Over voltage in                     | 1. The input voltage is abnormal                  | 1. Check input power supply                                            |
| E005       | accelerated running                 | 2. Restart rotating motor after momentary outages | 2. Avoid restarting after it is stopped                                |
|            |                                     | Too fast deceleration                             | Increase acceleration time                                             |
| E006       | Over voltage in decelerated running | 2. The inertia of load is too big                 | 2. Increase dynamic braking modules                                    |
|            |                                     | 3. The input voltage is abnormal.                 | 3. Check input power                                                   |

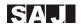

| Fault code | Fault type                     | Possible fault reasons                                             | Solution                                             |
|------------|--------------------------------|--------------------------------------------------------------------|------------------------------------------------------|
| E007       | Over voltage in constant speed | 1. Abnormal changes happen to input voltage                        | 1. Install input reactor                             |
| E007       | running                        | 2. The inertia of load is to big.                                  | 2. Add proper dynamic braking modules                |
|            |                                | 1. The input voltage is abnormal.                                  | 1. Check input power supply                          |
|            |                                | 2. Too fast deceleration                                           | 2.Increase deceleration time                         |
| E008       | Hardware over voltage          | 3. The inertia of load is too big.                                 | 3. Increase dynamic braking modules                  |
|            |                                | 4. The input voltage is abnormal.                                  |                                                      |
| E009       | Bus undervoltage               | 1. The grid voltage is too low.                                    | 1. Check grid input power supply                     |
|            |                                | Too fast acceleration                                              | Increase acceleration time                           |
| E010       | Controller<br>overload         | 2. Restart rotating motor                                          | 2. Avoid restarting after it is stopped              |
|            |                                | 3. The grid voltage is too low.                                    | 3. Check grid voltage                                |
|            |                                | 4. Overload                                                        | 4. Use bigger power SPD                              |
|            | Motor overload                 | 1. The grid voltage is too low.                                    | Check grid voltage                                   |
| E011       |                                | 2. Wrong setting to motor rated current                            | Reset motor rated current                            |
| EUII       |                                | 3. Motor stall or big changes to load                              | 3. Check the load and adjust torque lifting capacity |
|            |                                | 4. Motor is too small                                              | 4. Use proper motor                                  |
| E012       | Innut phase lass               | Dhasa loss of innut D.C.T.                                         | 1. Check input power                                 |
| E012       | Input phase loss               | Phase loss of input R,S,T                                          | 2. Check wiring installation                         |
| E013       | Output phase loss              | U,V,W phase loss output(or the three phases of load is not         | 1. Check output wiring                               |
| E013       | Output phase loss              | symmetrical)                                                       | 2. Check motor and cable                             |
|            |                                | Instant over current of controller                                 | Refer to over current solutions                      |
| E014       | Module overheating             | 2. Output three phases have inter-phase or ground is short circuit | 2. Re-wiring                                         |
|            |                                | 3. Air passage block or fan broken                                 | 3. Dredge air passage or change fan                  |

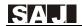

| Fault code | Fault type                          | Possible fault reasons                                        | Solution                                         |
|------------|-------------------------------------|---------------------------------------------------------------|--------------------------------------------------|
|            |                                     | 4. The environmental temperature is too high                  | 4. Decrease environmental temperature            |
|            |                                     | 5. SPD wire or plugins loose.                                 | 5. Check and re-connect                          |
|            |                                     | 6. Power circuit irregularity                                 | 6. Seek for service                              |
|            |                                     | 8. Control board exception                                    | o. Seek for service                              |
| E015       | External faults                     | External input terminals faults                               | Check input of external equipment                |
|            |                                     | Baud rate is set improperly.                                  | Set proper baud rate                             |
| E016       | Communication faults                | 2. Communication faults of adopting serial communication      | 2. Press RUN/STOP key to reset; seek for service |
|            |                                     | 3. Communication is interrupted for a long time.              | 3. Check wiring of communication interface       |
|            |                                     | Poor contact of control board connector                       | Check connector and re-plug                      |
| E018       | Fault of current detection circuits | 2. Power circuit irregularity                                 | 2. Seek for service                              |
|            |                                     | 3. Damage to hall devices                                     |                                                  |
|            |                                     | 4. Exception of amplifying circuit                            |                                                  |
| E022       | EEPROM read                         | Read write of control parameter goes wrong                    | 1. Press RUN/STOP key to reset                   |
|            | write faults                        | 2. EEPROM broken                                              | 2. Seek for service                              |
|            |                                     | 1. Too fast acceleration                                      | Increase acceleration time                       |
| E023       | Tomous mich                         | 2. Restart rotating motor                                     | 2. Avoid restart rotation motor.                 |
| E023       | Torque rich                         | 3. Grid voltage is too low                                    | 3. Check grid voltage                            |
|            |                                     | 4. Load is too heavy                                          | 4. Use big power controller                      |
|            |                                     | Sensor broken line or poor contact                            | Check the installation and wiring of sensor      |
| E024       | PID feedback<br>broken line fault   | 2. Broken line detection time is too short                    | 2. Increase broken line detection time           |
|            |                                     | 3. The sensor is broken or the system has no feedback signal. | 3. Change sensor                                 |
| E025       | Running time reaches set time       | Running time reaches set time                                 | Seek for service                                 |
| E026       | Reserved                            | Reserved                                                      | Reserved                                         |

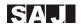

| Fault code | Fault type           | Possible fault reasons                                               | Solution                                                  |
|------------|----------------------|----------------------------------------------------------------------|-----------------------------------------------------------|
|            |                      | 1. Water pressure/level exception                                    | 1. Check whether the pressure of inlet is abnormal or not |
|            |                      | 2. Sensor broken line or poor contact. System has no feedback signal | 2. Check the installation and wiring of sensor            |
| E027       | Water shortage alarm | 3. Detection time of water shortage alarm (F7.24)                    | 3. C heck relevant parameter settings                     |
|            |                      | 4. Water shortage protection frequency is too low(F4.02)             |                                                           |
|            |                      | 5. Water shortage protection detection current is too low(F4.03)     |                                                           |
|            | High pressure alarm  | Feedback signal of senor exception                                   | 1. Check the wiring of sensor                             |
| E028       |                      | 2. High pressure alarm value adjustment is too low (F0.10)           | 2. Check relative parameter settings                      |
|            |                      | 3. Alarm detection time adjustment is too short (F4.08)              |                                                           |
|            |                      | 1. Low pressure alarm value is set too high (F0.11)                  | 1. Modify parameters                                      |
| E029       | Low pressure alarm   | 2. Sensor broken line or poor contact. System has no feedback signal | 2. Check the sensor                                       |
|            |                      | 3. Sensor type is inconsistent with actual situation                 |                                                           |

# 5.2 Common Faults and Handling

The following faults may happen in use. For brief fault analysis, please refer to the following methods.

## 5.2.1 No display at power on

(1) Check whether the input power is consistent with the nominal voltage of the drive with multimeter.

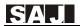

(2) Check whether the three-phase rectifier bridge is intact. If the rectifier bridge is broken down, please request service.

#### 5.2.2 The power air switch trips off at power on.

- (1) Check whether there is short circuit or ground connection between input power. If yes, please eliminate it.
- (2) Check whether the rectifier bridge has been broken down. If yes, please request service

#### 5.2.3 The motor doesn't rotate after the SPD runs.

- (1) Check whether there is balanced three-phase output among U, V, W. If yes, check whether the motor is broken or blocked. If no, please confirm whether the motor parameters are set correctly.
- (2) If there is output but the three-phase power is not balanced, please request service.
- (3) If there is no output voltage, please request service.

# 5.2.4 SPD shows normally at power on but the power air switch trips off after running.

- (1) Check whether short circuit occurs between output modules interval. If yes, please request service.
- (2) Check if there is short circuit or ground connection between motor leads. If yes, please eliminate it.
- (3) If switch stripping off occurs occasionally and the distance between motor and inverter is far, consider to add output AC reactor.

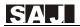

#### 5.2.5 It doesn't stop in no water use.

- (1) Check whether the feedback pressure displayed on the SPD board is no less than set pressure. If the feedback pressure is less than set pressure, please check whether the range of the pressure sensor is set correctly, whether the pump rotates reversely, whether there is air and whether the inlet is blocked by sundries.
- (2) If the feedback pressure is no less than set pressure, please decrease the set value of F3.10 and increase F3.12.
- (3) If feedback pressure changes nearby set value, stop the controller manually and see whether the pressure decreases. If yes, check valve needs to be changed.

#### 5.2.6 It can't sleep in small amount of water use or leakage

- (1) If it can't sleep or the sleep time is too long, decrease F3.10 and increase F3.12, If it is still not effective, increase F0.04.
- (2) If it sleeps in advance, first increase F3.10. If it is still not effective, decrease F0.04
- (3) If it starts and stops frequently, first increase F3.10. If it is not effective, increase F0.04. If it is still not effective, increase F0.01.

## 5.2.7 It can't stop to make protection in water shortage.

- (1) Water shortage protection switch F4.00 is not enabled.
- (2) The threshold value of water shortage detection F4.01 is set too low.
- (3) The current percentage of water shortage detection F4.03 is set too low

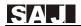

# **Chapter 6 Communication Protocol**

PD20 series SPD provides RS485 communication interface and adopts international standard Mod-bus communication protocol to make master and slave communication. Users can realize centralized control by PC/PLC, upper machine to suit for specific application demand. (Setting SPD control command, running frequency, modifying function code parameters, motoring controller working status and fault information)

Note: In multi-pump connection system, upper machine communication can't be used to control the start and stop of the pump system. If upper machine is used, only one frequency converter in the system can work. Set F1.02 = 0, F1.03=0. For more details please refer to upper machine case of chapter 7 application cases.

# 6.1 Command Codes and Communication Data Description

#### (1) Address of functions

| Function      | Address Data meaning |                                   | R/W       |  |
|---------------|----------------------|-----------------------------------|-----------|--|
| Function      | definition           | Data meaning                      | character |  |
|               |                      | 0001H: Under running              |           |  |
|               |                      | 0002H: Reserved                   |           |  |
| G             |                      | 0003H: Reserved                   |           |  |
| Communication | 100011               | 0004H: Reserved                   | W/R       |  |
| control       | 1000Н                | 0005H: Stop                       | W/K       |  |
| command       |                      | 0006H: Free stop (emergency stop) |           |  |
|               |                      |                                   |           |  |
|               |                      | 0008H: Reserved                   |           |  |
|               |                      | 0001H: Forward running            |           |  |
|               |                      | 0002H: Reserved                   |           |  |
| SPD status    | 1001H                | 0003H: SPD standby                | R         |  |
|               |                      | 0004H: At fault                   | 1         |  |
|               |                      | 0005H: SPD LU state               |           |  |

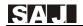

| Function                           | Address<br>definition | Data meaning                                                                                                    | R/W<br>character |
|------------------------------------|-----------------------|----------------------------------------------------------------------------------------------------|------------------|
| Address of communication set value | 2000Н                 | Communication setting value range (-10000~10000)  Note: Communication set value is the percentage of relative value. Communication write operation can be made. When it serves as frequency source setting, the relative value is the percentage of maximum frequency (F0.10) . When it serves as PID setting or feedback, the relative value is the percentage of PID. | W/R              |
|                                    | 2001H                 | PID setting, range (0~1000)                                                                                                    | W/R              |
|                                    | 2002H                 | PID feedback, range (0~1000)                                                                                                    | W/R              |
|                                    | 2003H                 | Reserved                                                                                                    |                  |
|                                    | 2004H                 | Reserved                                                                                                    |                  |
|                                    | 3000H                 | Running frequency(two decimals)                                                                                                    | R                |
|                                    | 3001H                 | Set frequency(two decimals)                                                                                                    | R                |
|                                    | 3002H                 | Bus voltage(one decimal)                                                                                                    | R                |
|                                    | 3003H                 | Output voltage(zero decimal)                                                                                                    | R                |
|                                    | 3004H                 | Output current(one decimal)                                                                                                    | R                |
| Din a/atan                         | 3005H                 | Running speed(zero decimal)                                                                                                    | R                |
| Running/stop<br>parameter          | 3006Н                 | Reserved                                                                                                    | R                |
| address                            | 3007H                 | Reserved                                                                                                    | R                |
| audicss                            | 3008H                 | PID given value(two decimals)                                                                                                    | R                |
|                                    | 3009H                 | PID feedback value(two decimals)                                                                                                    | R                |
|                                    | 300AH                 | Terminal input mark state                                                                                                    | R                |
|                                    | 300BH                 | Terminal output mark state                                                                                                    | R                |
|                                    | 300CH                 | AVI value(two decimals)                                                                                                    | R                |
|                                    | 300DH                 | ACI value(two decimals)                                                                                                    | R                |
| Fault address of the SPD           | 5000Н                 | The number of fault code and fault type in function code menu is consistent. Here the returned data is hexadecimal, not fault character.                                                                                                    | R                |

**Note:** The correspondence of the read data and the actual fault is listed as below:

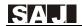

| Data | Fault                                |  |  |
|------|--------------------------------------|--|--|
| 0x00 | No faults                            |  |  |
| 0x01 | Invert cells fault                   |  |  |
| 0x02 | Over current in acceleration running |  |  |
| 0x03 | Over current in deceleration running |  |  |
| 0x04 | Over current in constant running     |  |  |
| 0x05 | Over voltage in acceleration running |  |  |
| 0x06 | Over voltage in deceleration running |  |  |
| 0x07 | Over voltage in constant running     |  |  |
| 0x08 | Hardware over voltage                |  |  |
| 0x09 | Bus undervoltage                     |  |  |
| 0x0A | SPD overload                         |  |  |
| 0x0B | Motor overload                       |  |  |
| 0x0C | Phase loss of input                  |  |  |
| 0x0D | Phase loss of output                 |  |  |
| 0x0E | Module overheating                   |  |  |
| 0x0F | External fault                       |  |  |
| 0x10 | Communication fault                  |  |  |
| 0x11 | Reserved                             |  |  |
| 0x12 | Current detection current fault      |  |  |
| 0x16 | EEPROM read-write fault              |  |  |
| 0x17 | Overload pre-alarm                   |  |  |
| 0x18 | PID feedback broken line fault       |  |  |
| 0x19 | Reach running time                   |  |  |
| 0x1A | Reserved                             |  |  |
| 0x1B | Water shortage alarm                 |  |  |
| 0x1C | High water pressure alarm            |  |  |
| 0x1D | Low water pressure alarm             |  |  |

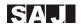

# Meaning of fault codes

| Mod-bus fault codes |                                      |                                                                                                    |  |  |  |
|---------------------|--------------------------------------|----------------------------------------------------------------------------------------------------|--|--|--|
| Code                | Name                                 | Meaning                                                                                                    |  |  |  |
| 01H                 | Illegal functions                    | Function code received from upper machine is unallowed operation                                                                                                    |  |  |  |
|                     |                                      | Perhaps the slave unit processes such requests in wrong state                                                                                                    |  |  |  |
| 02H                 | Illocal data address                 | Request data address of the upper machine is unallowed address                                                                                                    |  |  |  |
| 02H                 | Illegal data address                 | Especially, the combination of register address and transferred byte is invalid                                                                                                    |  |  |  |
|                     |                                      | Data field received includes unallowed value.                                                                                                    |  |  |  |
| 03H                 | Illegal data value                   | Note: It doesn't mean that the data item submitted for saving in the register has an unexpected value.                                                                                             |  |  |  |
| 06H                 | Slave drive is busy                  | SPD is busy(EPPROM is under saving)                                                                                                    |  |  |  |
| 10H                 | Password error                       | The password written by password check address is different from the password set by user                                                                                                    |  |  |  |
| 11H                 | Check error                          | In the frame information sent by the upper machine, when RTU format CRC check bit or ASCII format LRC check bit is different with the check number of lower machine, check error will be reported. |  |  |  |
| 12H                 | Parameter<br>modification<br>invalid | In the writing command sent by the upper machine, the date sent is beyond parameter range or the writing address can't be written currently.                                                       |  |  |  |
| 13Н                 | System is locked                     | When the upper machine is reading or writing, if user password is set and password lock is not removed, it will report that the system is locked.                                                  |  |  |  |

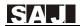

# **Chapter 7 Typical Application Cases**

# 7.1 Single Pump Control Case 1

| Condition                      | Requirement                                   | Parameter setting           |
|--------------------------------|-----------------------------------------------|-----------------------------|
| Pump network pressure          | 3.0bar                                        | F0.00 = 3.0                 |
| Start mode                     | Start/stop by keyboard                        | F0.05 = 0                   |
| Number of auxiliaries          | 0: No auxiliaries                             | F1.03 = 0                   |
| Pump rotation time             | 0: No pump rotation                           | F1.05 = 0                   |
| Water shortage protection mode | Switching value sensor is installed at inlet. | Input by external terminals |

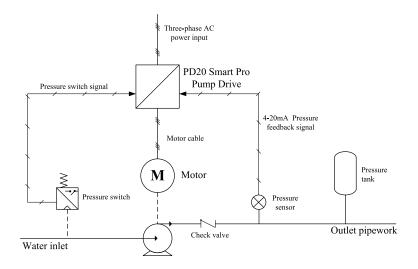

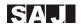

# 7.2 Single Pump Control Case 2

| Condition                           | Requirement                                            | Parameter setting      |  |
|-------------------------------------|--------------------------------------------------------|------------------------|--|
| Pump network pressure               | 3.5bar                                                 | F0.00 = 3.5            |  |
| Start mode                          | Start/stop by communication                            | F0.05 = 2; $F1.02 = 0$ |  |
| Communication address               | The address is 01                                      | F1.00 = 01             |  |
| Communication baud rate             | 38400BPS                                               | F8.00 = 5              |  |
| Water shortage protection mode      | Voltage type sensor is installed at inlet              | F4.00 = 3              |  |
| Water shortage protection threshold | Report failures when the pressure is less than 0.5 bar | F4.01 = 0.5            |  |

The data format of start command sent by the upper machine (like PLC) is hexadecimal

## Write command example

|                 | Frequency converter address | Write command | High<br>address of<br>writing<br>data | Low<br>address of<br>writing<br>data | High bit of data content | Low bit of data content | Low bit of CRC check | High bit of CRC check |
|-----------------|-----------------------------|---------------|---------------------------------------|--------------------------------------|--------------------------|-------------------------|----------------------|-----------------------|
| Start command   | 01                          | 06            | 10                                    | 00                                   | 00                       | 01                      | 4C                   | CA                    |
| Stop<br>command | 01                          | 06            | 10                                    | 00                                   | 00                       | 05                      | 4D                   | 09                    |
| Fault reset     | 01                          | 06            | 10                                    | 00                                   | 00                       | 07                      | CC                   | C8                    |

# Read command example

|                              | Frequency<br>converter<br>address | Read<br>command | High<br>address of<br>reading<br>data | Low<br>address of<br>reading<br>data | High bit of reading data number | Low bit of reading data number | Low bit of CRC check | High bit<br>of CRC<br>check |
|------------------------------|-----------------------------------|-----------------|---------------------------------------|--------------------------------------|---------------------------------|--------------------------------|----------------------|-----------------------------|
| Read<br>running<br>frequency | 01                                | 03              | 30                                    | 00                                   | 00                              | 01                             | 8B                   | 0A                          |

Note: Read the data up to 8

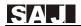

After the auxiliary drives receive data from the host drive, the following format data is returned. The data returned in this example is 1388H, namely decimal 5000, which means that the current running frequency is 50.00Hz.

|                      | Frequency<br>converter<br>address | Read<br>command | Byte<br>number | Date<br>high bit |    |    | High bit of CRC check |
|----------------------|-----------------------------------|-----------------|----------------|------------------|----|----|-----------------------|
| Date returned by SPD | 01                                | 03              | 02             | 13               | 88 | B5 | 12                    |

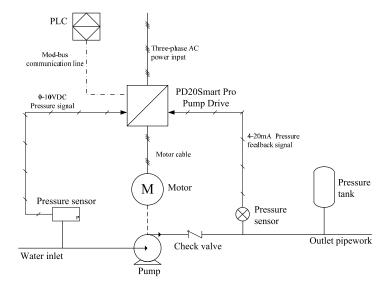

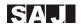

# 7.3 Multi-pump Control Case

| Condition                 | Requirement                         | Parameter setting                 |
|---------------------------|-------------------------------------|-----------------------------------|
| Pump network pressure     | 4.0bar                              | F0.00 = 4.0                       |
| Start mode                | Start by keyboard                   | F0.05 = 0                         |
| Number of auxiliaries     | One auxiliary                       | F1.03 = 1                         |
| Pump rotation time        | 30min                               | F1.05 = 30                        |
| Pump rotation time check  | Make sure F9.12, F9.13 is 0 in      | F9.01 = 0 (All host and auxiliary |
| Tump Totation time check  | first use                           | drives need to be set)            |
| Water shortage protection | Voltage type sensor is installed at | F4.00 = 3                         |
| mode                      | inlet                               | 14.00 – 3                         |
| Water shortage protection | Fault is reported if less than      | F4.01 = 1.0                       |
| threshold value of inlet  | 1.0bar                              | r4.01 - 1.0                       |

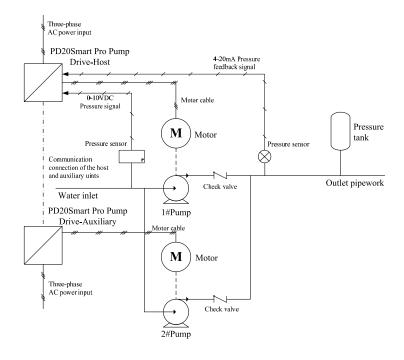

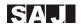

# 7.4 One Driving Two Case

One driving two means one SPD drives two pumps; one pump which is the host pump works at variable frequency, the other pump which is the auxiliary pump works at power frequency. If the host pump works at full frequency, but the water pressure still can not meet the demand; the terminal TA will be connected to TB, and then the auxiliary pump will work at power frequency. If the water pressure is adequate, the auxiliary pump will be stopped at first. You can only set F0.20 as 6, or only set F7.07 as 2. Parameter setting and wiring diagram are as follows:

| Condition                      | Requirement                                  | Parameter setting                              |
|--------------------------------|----------------------------------------------|------------------------------------------------|
| Pump network pressure          | 4.0 bar                                      | F0.00 = 4.0                                    |
| Start mode                     | Start by keyboard                            | F0.05 = 0                                      |
| Number of auxiliaries          | 0. No auxiliaries                            | F1.03 = 0                                      |
| Pump rotation time             | 0. No pump rotation                          | F1.05 = 0                                      |
| Water shortage protection mode | Switching value sensor is installed at inlet | Input by external terminals                    |
| Control mode                   | One driving two                              | F0.20=6 (orF7.07=2;<br>F0.20=6 is recommended) |

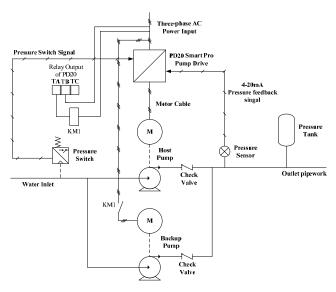

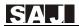

# 7.5 Multi line communication protocol

**Note:** please consult the manufacturer or supplier.

# Guangzhou Sanjing Electric CO., LTD.

ADD: SAJ Innovation Park, No.9, Lizhishan Road, Science City, Guangzhou High-tech Zone, Guangdong, P.R.China TEL: 400-159-0088 www.saj-electric.com